- \* Depending on the software installed or your service provider or country, some of the descriptions in this guide may not match your phone exactly.
- \* Depending on your country, your phone and accessories may appear different from the illustrations in this guide.

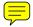

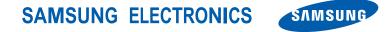

World Wide Web http://www.samsungmobile.com Printed in Korea Code No.:GH68-13511A English (EU). 04/2007. Rev. 1.2

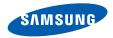

# SGH-F300 User's Guide

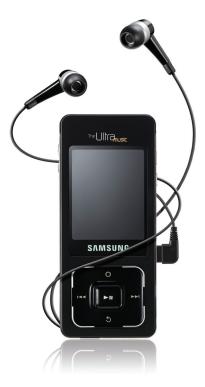

# Important safety precautions

Failure to comply with the following precautions may be dangerous or illegal.

#### **Copyright information**

- Bluetooth<sup>®</sup> is a registered trademark of the Bluetooth SIG, Inc. worldwide.
- Windows Media Player<sup>®</sup> is a registered trademark of Microsoft Corporation.

## Drive safely at all times

Do not use a hand-held phone while driving. Park the vehicle first.

## Switch off the phone when refuelling

Do not use the phone at a refuelling point (service station) or near fuels or chemicals.

## Switch off in an aircraft

Wireless phones can cause interference. Using them in an aircraft is both illegal and dangerous.

# Switch off the phone near all medical equipment

Hospitals or health care facilities may be using equipment that could be sensitive to external radio frequency energy. Follow any regulations or rules in force.

## Interference

All wireless phones may be subject to interference, which could affect their performance.

∕!∖

#### Be aware of special regulations

Meet any special regulations in force in any area and always switch off your phone whenever it is forbidden to use it, or when it may cause interference or danger.

#### Water resistance

Your phone is not water-resistant. Keep it dry.

#### Sensible use

Use only in the normal position (held to your ear). Avoid unnecessary contact with the antenna when the phone is switched on.

#### **Emergency calls**

Key in the emergency number for your present location, then press  $\boxed{}$ .

# Keep your phone away from small children

Keep the phone and all its parts, including accessories, out of the reach of small children.

## **Accessories and batteries**

Use only Samsung-approved batteries and accessories, such as headsets and PC data cables. Use of any unauthorised accessories could damage you or your phone and may be dangerous.

Dispose of used batteries according to the manufacturer's instructions.

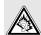

At very high volumes, prolonged listening to a headset can damage your hearing.

# Never disassemble the phone

Never disassemble the phone for any reason. The battery pack could be damaged or electro-conductive materials could get into the phone, causing the serious damage the phone, as well as, causing the phone to be combustible.

#### **Qualified service**

Only qualified service personnel may repair your phone.

For more detailed safety information, see "Health and safety information" on page 92.

# **About this Guide**

This User's Guide provides you with condensed information about how to use your phone. To quickly learn the basics for your phone, please refer to "Get started."

In this guide, the following instruction icons appear:

- Indicates that you need to pay careful attention to the subsequent information regarding safety or phone features.
- Indicates that you can get more information on the referenced page.
- → Indicates that you need to press the Navigation keys to scroll to the specified option and then select it.
- [ ] Indicates a key on the phone. For example, [**^**]
- < > Indicates a soft key, whose function is displayed on the phone screen. For example, <**Menu**>

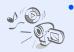

### Multimedia gate

Use the phone functions and the multimedia player functions separately, by switching your phone's dual display.

# Special features of your phone

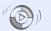

# Synchronisation with Windows Media Player

Transfer music files to your phone directly from the Windows Media Player.

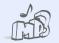

## Music player

Play music files on your phone. You can use other phone functions while listening to music.

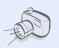

#### Camera and camcorder Use the camera module on your phone to take a photo

your phone to take a photo or record a video.

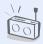

# FM radio

Listen to your favourite radio stations anytime, anywhere.

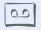

# Voice recorder

Record memos or sounds.

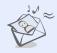

# information and a wide variety of media content.

get up-to-the-minute

Web browser

## Multimedia Message Service (MMS)

Send and receive MMS messages with a combination of text, images, video, and audio.

Access the wireless web to

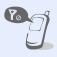

# Offline mode

Switch your phone to Offline mode to use its non-wireless functions while on an airplane.

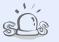

#### SOS message

Send SOS messages to your family or friends for help in an emergency.

# A

# Bluetooth

Transfer media files and personal data, and connect to other devices using wireless Bluetooth technology.

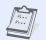

## Organiser

Keep track of your daily, weekly, and monthly schedule.

# Contents

| Unpack                                   | 6  |
|------------------------------------------|----|
| Make sure you have each item             |    |
| Your phone                               | 6  |
| Keys, features, and locations            |    |
| Get started                              | 7  |
| First steps to operating your phone      |    |
| Install and charge the phone             | 7  |
| Power on or off                          | 8  |
| Switch between Phone mode and Multimedia |    |
| Player mode                              |    |
| Keys and icons                           | 9  |
|                                          | 12 |
| Enter text                               | 13 |
|                                          | 15 |
| Make/Answer calls                        | 17 |
| Use a memory card                        | 18 |
| Use a leather case                       | 19 |
| Reset the phone                          | 20 |

# **Multimedia player functions**

Use multimedia functions: the music player, camera, media album, FM radio, and voice recorder

| Use the multimedia player keys  | 20 |
|---------------------------------|----|
| Play music                      | 22 |
| Use the camera                  | 27 |
| View photos and videos in Album | 31 |
| Listen to the FM radio          | 33 |
| Use the voice recorder          | 35 |

# Call functions 37

Advanced calling features

| Menu functions                | 41 |
|-------------------------------|----|
| All menu options listed       |    |
| Solve problems                | 90 |
| Help and personal needs       |    |
| Health and safety information | 92 |
| Index                         | 99 |

# **Overview of menu functions**

To access Menu mode, press **<Menu>** in Idle mode.

| 1 Call log                                                                                                    | ▶ p. 41                                                                                                    |
|----------------------------------------------------------------------------------------------------|----------------------------------------------------------------------------------------------------|
| 1 Recent contacts<br>2 Missed calls<br>3 Dialled calls<br>4 Received calls<br>5 Delete all<br>6 Call time<br>7 Call costs <sup>1</sup>          | <ul> <li>p. 41</li> <li>p. 41</li> <li>p. 41</li> <li>p. 41</li> <li>p. 41</li> <li>p. 42</li> <li>p. 42</li> <li>p. 42</li> <li>p. 42</li> </ul> |
| 2 Phonebook                                                                                                    | ▶ p. 43                                                                                                    |
| 1 Contact list<br>2 Create contact<br>3 Group<br>4 Speed dial<br>5 My namecard<br>6 Own number<br>7 Management<br>8 Service number <sup>1</sup> | <ul> <li>p. 43</li> <li>p. 44</li> <li>p. 45</li> <li>p. 45</li> <li>p. 45</li> <li>p. 46</li> <li>p. 46</li> <li>p. 46</li> <li>p. 47</li> </ul> |
| 3 Applications                                                                                                    | ▶ p. 47                                                                                                    |
| 1 Voice recorder<br>2 World clock<br>3 Alarm<br>4 Timer<br>5 Stopwatch<br>6 Memo<br>7 Key management<br>8 SIM application toolkit <sup>1</sup>  | <ul> <li>p. 47</li> <li>p. 48</li> <li>p. 49</li> <li>p. 49</li> <li>p. 50</li> <li>p. 50</li> <li>p. 50</li> <li>p. 51</li> </ul>                |

| 4 Browser                                                                                                    | ▶ p. 51                                                                                                    |
|----------------------------------------------------------------------------------------------------|----------------------------------------------------------------------------------------------------|
| 1 Home<br>2 Enter URL<br>3 Bookmarks<br>4 Saved pages<br>5 History<br>6 Clear cache<br>7 Browser settings           | <ul> <li>p. 51</li> <li>p. 53</li> <li>p. 53</li> <li>p. 54</li> <li>p. 54</li> <li>p. 54</li> <li>p. 54</li> <li>p. 54</li> <li>p. 54</li> </ul> |
| 5 Messages                                                                                                    | ▶ p. 54                                                                                                    |
| 1 Create message<br>2 My messages<br>3 Templates<br>4 Delete all<br>5 Settings<br>6 SOS messages<br>7 Memory status | <ul> <li>p. 54</li> <li>p. 57</li> <li>p. 62</li> <li>p. 62</li> <li>p. 62</li> <li>p. 63</li> <li>p. 65</li> <li>p. 66</li> </ul>                |
| 6 My files                                                                                                    | ▶ p. 66                                                                                                    |
| 1 Images<br>2 Videos<br>3 Music<br>4 Sounds<br>5 Other files<br>6 Memory card <sup>2</sup><br>7 Memory status       | <ul> <li>p. 67</li> <li>p. 68</li> <li>p. 69</li> <li>p. 69</li> <li>p. 70</li> <li>p. 71</li> <li>p. 71</li> </ul>                               |

| 7 Calendar                                                                                                    | ▶ p. 71                                                                                                    |
|----------------------------------------------------------------------------------------------------|----------------------------------------------------------------------------------------------------|
|                                                                                                    |                                                                                                    |
| 8 Camera                                                                                                    | ▶ p. 74                                                                                                    |
|                                                                                                    |                                                                                                    |
| 9 Settings                                                                                                    | ▶ p. 76                                                                                                    |
| 1 Time and date<br>2 Phone settings<br>3 Display settings<br>4 Sound settings<br>5 Light settings<br>6 Tutorial<br>7 Network services<br>8 Bluetooth<br>9 Security<br>10 Connection settings<br>11 Reset settings<br>12 Phone information | <ul> <li>p. 76</li> <li>p. 77</li> <li>p. 78</li> <li>p. 79</li> <li>p. 80</li> <li>p. 80</li> <li>p. 80</li> <li>p. 83</li> <li>p. 85</li> <li>p. 87</li> <li>p. 89</li> </ul> |

1. Available only if supported by your SIM card.

Available only if a memory card is inserted.

# Unpack

Make sure you have each item

- Phone
- Travel Adapter
- User's Guide
- Leather Case

You can obtain various accessories from your local Samsung dealer.

The items supplied with your phone and the accessories available at your Samsung dealer may vary, depending on your country or service provider.

# Your phone

Keys, features, and locations

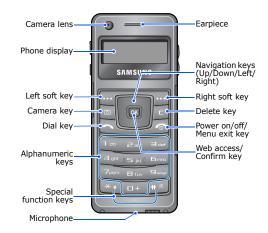

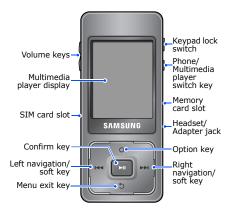

# Get started

First steps to operating your phone

# SIM card information

When you subscribe to a cellular network, you receive a plug-in SIM (Subscriber Identity Module) card loaded with your subscription details, such as your PIN and available optional services.

# Install and charge the phone

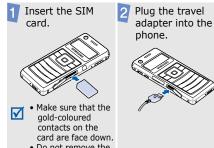

• Do not remove the SIM card when the phone is on.

# Get started

- 3
- Plug the adapter into a standard AC power outlet.
- When the phone is completely charged, unplug the adapter from the power outlet and from the phone.

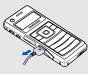

Use your phone after charging the battery for some time.

# Low battery indicator

When the battery is low:

- a warning tone sounds,
- the low battery message displays, and
- the empty battery icon blinks.

If the battery level becomes too low, the phone automatically turns off. Recharge your battery.

Б

Your phone's battery is non-replaceable. When the lifespan of the battery expires, bring the phone to a Samsung service centre to replace the battery.

# Power on or off

| Switch on  | 1. Press and hold [ $\clubsuit$ ].                                                   |
|------------|--------------------------------------------------------------------------------------|
|            | <ol> <li>If necessary, enter<br/>the PIN and press<br/>&lt;<b>OK</b>&gt;.</li> </ol> |
| Switch off | Press and hold [ 🕣 ].                                                                |

- Do not switch on the phone when mobile phone use is prohibited.
  - When you switch on the phone for the first time, it asks if you want to launch the embedded tutorial. Press < Yes> to learn how to use the multimedia player keys.

# Keypad lock

You can lock the keypad to prevent any unwanted phone operations from accidentally pressing any of the keys.

In Idle mode, press  $\bigcap^{\textcircled{a}}$  up. To unlock the keypad, press  $\bigcap^{\textcircled{a}}$  down.

## Offline mode

You can switch the phone to Offline mode, in which the phone functions requiring network connection are deactivated. This mode is helpful when you want to use your phone in a place where you are not allowed to use mobile devices, such as in an airplane or at a hospital.

To switch to Offline mode, press <**Menu>** and select **Settings**  $\rightarrow$  **Phone settings**  $\rightarrow$  **Offline mode**  $\rightarrow$  **On**.

In Offline mode, you can use non-wireless functions, such as calendar, camera, and music player.

# Switch between Phone mode and Multimedia Player mode

Your phone provides you with entertaining multimedia functions, as well as traditional phone functions.

When you switch on your phone, it goes into traditional Phone mode using the small display on the front side. To switch the phone to Multimedia Player mode to use multimedia player functions, press [PHONE @ MP3]. The larger screen on the rear side turns on.

# **Keys and icons**

#### Phone keys

| ••• | ••• |
|-----|-----|
|-----|-----|

Perform the function indicated on the bottom line of the display.

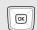

In Idle mode, access your favourite menus directly. ▶ p. 77

In Menu mode, scroll through menu options.

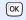

In Idle mode, launch the web browser.

In Menu mode, select the highlighted menu option or confirm input.

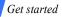

| J | F |
|---|---|
| l |   |

ø

Delete characters from the display or items in an application.

In Idle mode, press to turn on the camera.

Make or answer a call.

In Idle mode, retrieve the numbers recently dialled, missed, or received.

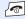

Press and hold to switch the phone on or off.

End a call.

In Menu mode, cancel input and return the phone to Idle mode.

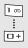

Enter numbers, letters, and some special characters.

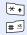

Enter special characters or perform special functions.

## Multimedia player keys

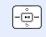

Scroll through items or perform a specific function, according to your actions: dragging, pressing, or holding. ► p. 20

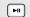

Select the highlighted menu option or confirm input.

Take a photo, record a video or voice memo, or begin music playback.

## Common keys

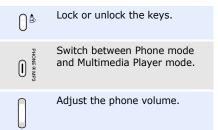

## Icons

The following icons may appear on the screen to indicate your phone's status. Depending on your country or service provider, the icons shown on the display may vary.

| Tuul        | Received signal strength                                   |
|-------------|------------------------------------------------------------|
| C           | Call in progress                                           |
| 8           | Out of your service area; you cannot make or receive calls |
| 1           | SOS message feature active<br>p. 65                        |
| 4           | Alarm set ▶ p. 49                                          |
| <b>O</b> jh | Music playback in progress                                 |
| Qh          | Music playback paused                                      |
| $\times$    | SMS or MMS message                                         |
| M           | Voicemail                                                  |
| la anti-    | Configuration message                                      |

- Call diverting feature active▶ p. 81
- Bluetooth active ► p. 83
- Bluetooth headset or hands-free car kit connected ► p. 84
  - Browsing Internet > p. 52
- Connected to secured web page
- Browsing Internet on PC using phone as modem
- Synchronising data with PC Studio
- GPRS network
- Connecting to GPRS network
- Transferring data in GPRS network
- E EDGE network
- Connecting to EDGE network
- Transferring data in EDGE network

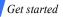

- Home Zone, if registered for the appropriate service
- Office Zone, if registered for the appropriate service
- Roaming network
- Memory card inserted ▶ p. 18
- i FM radio turned on ▶ p. 33
- № Mute mode, during a call > p. 39
- Silent mode (Vibration)
- 💐 Silent mode (Mute)
- Call ringer set to vibrate ► p. 79
- Battery power level

# **Access menu functions**

#### In Phone mode

Use the soft keys The roles of the soft keys vary depending on the function you are using. The bottom line of the display indicates their current role.

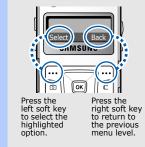

| Select an           | 1. Press a desired soft key.                                                                                                    |
|---------------------|----------------------------------------------------------------------------------------------------|
|                     | 2. Press the Navigation keys to move to the next or previous option.                                                                                                  |
|                     | <ol> <li>Press <select>, <ok>,<br/>or [OK] to confirm the<br/>function displayed or<br/>option highlighted.</ok></select></li> </ol>                                  |
|                     | <ul> <li>4. To exit, choose either of the following methods:</li> <li>Press &lt; Back&gt; to move up one level.</li> <li>Press [r] to return to Idle mode.</li> </ul> |
| Use menu<br>numbers | Press the number key<br>corresponding to the option<br>you want.                                                                                                    |

# In Multimedia Player mode

You can access menu functions and options by touching or dragging on the multimedia player keys. Further details are described in "Multimedia player functions." ► p. 20

# **Enter text**

You can enter text using AB mode, T9 mode, Number mode, and Symbol mode.

# In Phone mode

Change the text input mode
 Press and hold [\*] to switch between T9 mode (19Ab) and AB mode ((Abc)).
 Depending on your country, you may also be able to access an input mode for your specific language.
 Press [\*] to change case or switch to Number mode (123).

• Press and hold [#] to switch to Symbol mode.

Get started

#### AB mode

# Entering a word in AB mode

Press the appropriate key until the character you want appears on the display.

To enter the same letter twice or to enter a different letter on the same key, press [Right] or wait until the cursor moves to the right. Then, enter the next letter.

#### Other AB mode operations

- Press [1] to enter special characters.
- Press [#] to insert a space.
- Press the Navigation keys to move the cursor.
- Press [C] to delete characters one by one.
- Press and hold [C] to clear the display

#### T9 mod

# Entering a word in T9 mode

- 1. Press [2] to [9] to start entering a word. Press each key once for each letter.
- Enter the whole word before editing or deleting characters.
- When the word displays correctly, go to step 4. Otherwise, press [0] to display alternative word choices for the keys that you have pressed.
- Press [#] to insert a space and enter the next word.

# Other T9 mode operations

- Press [1] to enter periods or apostrophes automatically.
- Press [#] to insert a space.

- Press the Navigation keys to move the cursor.
- Press [C] to delete characters one by one.
- Press and hold [C] to clear the display.

# Adding a new word to the T9 dictionary

- 1. Enter the word that you want to add.
- Press [0] to display alternative words for your key presses. When there are no more alternative words, Add appears.
- 3. Press <Add>.
- Enter the word you want using AB mode and press <**OK**>.

Number<br/>modePress the keys corresponding<br/>to the digits you want.

#### Symbo mode

- Press [Up] or [Down] to display the symbols you want.
- Press the corresponding number key to select the symbol you want.
- 3. Press [**OK**] to insert the symbols.

# In Multimedia Player mode

You can enter text by touching or dragging on the multimedia player keys. Further details are described in "Multimedia player functions." ► p. 22

# **Customise your phone**

Display language

- In Idle mode, press
   <Menu> and select
   Settings → Phone
   settings → Language.
- 2. Select a language.

| Call ringer<br>melody | <ol> <li>In Idle mode, press         <menu> and select     </menu></li> <li>Settings → Sound</li> </ol>                           | Menu<br>shortcuts | You can set the Navigation<br>keys to function as shortcuts<br>to access your favourite |  |
|-----------------------|----------------------------------------------------------------------------------------------------|-------------------|-----------------------------------------------------------------------------------------|--|
|                       | settings $\rightarrow$ Incoming call $\rightarrow$ Ringtone.                                                                      |                   | menus.<br>1. In Idle mode, press                                                        |  |
|                       | <ol> <li>Select a ringtone<br/>category.</li> </ol>                                                                               |                   | <menu> and select<br/>Settings → Phone</menu>                                           |  |
|                       | 3. Select a ringtone.                                                                                                    |                   | settings $\rightarrow$ Shortcuts.                                                       |  |
|                       | 4. Press < <b>Save</b> >.                                                                                                    |                   | 2. Select a key.                                                                        |  |
|                       |                                                                                                    |                   | 3. Select a menu to be                                                                  |  |
| Key tone              | In Idle mode, press<br>[Volume] to adjust the key                                                                                 |                   | assigned to the key.                                                                    |  |
| volume                | tone volume.                                                                                                    | Silent mode       | You can switch the phone to                                                             |  |
|                       |                                                                                                    |                   | Silent mode to avoid                                                                    |  |
| Menu mode             | You can change the colour                                                                                                    |                   | disturbing other people.                                                                |  |
| skin colour           | for the display components.                                                                                                    |                   | In Idle mode, press and hold [#].                                                       |  |
|                       | <ol> <li>In Idle mode, press         <menu> and select         Settings → Display         settings → Skin.     </menu></li> </ol> |                   |                                                                                         |  |
|                       | 2. Select a colour pattern.                                                                                                    |                   |                                                                                         |  |

#### Phone lock

You can protect the phone against unauthorised use with a phone password. The phone will require the password when turned on.

- In Idle mode, press
   <Menu> and select
   Settings → Security →
   Phone lock.
- 2. Select Enable.
- Enter a new 4- to 8-digit password and press <OK>.
- 4. Enter the new password again and press **<OK>**.

# Make/Answer calls

1. In Idle mode, enter an Make a call area code and phone number. 2. Press [ - ]. 3. To end the call, press []] 1. When the phone rings, Answer press [ - ]. a call 2. To end the call, press [@]. Press [Volume]. Adjust the volume during a call

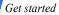

# Use a memory card

#### Important memory card information

- Frequent erasing and writing will shorten a card's lifespan.
- Do not remove a card from the phone or turn off the phone while data is being accessed or transferred. This could result in loss of data and/ or damage to the card or phone.
- Do not subject cards to strong shocks.
- Do not touch card terminals with your fingers or metal objects. If dirty, wipe the card with a soft cloth.
- Keep cards away from small children or pets.
- Do not expose cards in a place subject to electrostatic discharge and/or electrical noise.

#### Insert a memory card

1. Insert the card into the card slot, with the label side face up.

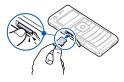

2. Press the card until it locks into place.

Remove the memory card

- 1. Press the card so that it is disengaged from the phone.
- 2. Remove the card from the slot.

# Use a leather case

A durable, portable leather case is provided with your phone. When used properly, it can help protect your phone from being damaged. It has an internal battery so that you do not need to carry an extra battery.

#### Insert the phone

Slide the phone into place. The lock will fasten automatically.

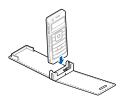

# Plug the travel adapter into Charge the the jack on the case. phone Push the lock on both sides Remove and slide the phone out. the phone · The leather case's battery may be bent or damaged by careless handling of the case. Be especially careful not to sit down with the leather case in your back pocket.

• Always keep the leather case dry. Humidity may deform its original shape.

# **Reset the phone**

If your phone freezes for any reason while using a phone function, you can easily reset it.

## Reset the phone

Press and hold the reset button inside the hole using a sharp tool.

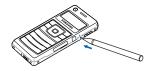

The phone does not reboot automatically after resetting. Press and hold [ ] to turn on the phone.

# *Multimedia player functions*

Use multimedia functions: the music player, camera, media album, FM radio, and voice recorder

# Use the multimedia player keys

# How to use

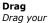

|     | 0    | 4 | P  |
|-----|------|---|----|
| - ( | P-11 | ) | a, |
| r   |      |   | ŀ, |

Scroll up or down to move two places on a list at a time.

finger in the direction of the arrow.

| ۵. |      |     |  |
|----|------|-----|--|
| ¢. | I-II |     |  |
| Υ. | 5    | ′↓I |  |

Scroll one by one on a list.

| - |      |     |
|---|------|-----|
|   | 1×II | 100 |
| + | -    | ♦   |

Scroll one by one through the tabs.

Press

Lightly press and release. Scroll one by one a list.

#### Press

Lightly press and release.

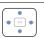

Perform the following options:

- O: Opens an option list.
- I<<: Functions as the left soft/ navigation key.
- I: Functions as the right soft/ navigation key.
- 5: Closes the current menu function.

| Hold      |  |
|-----------|--|
| Press and |  |
| hold.     |  |

Move backward or forward in a file continuously until you release your finger from the key.

- When the multimedia player display turns off, press [►II] to turn the display on.
  - Use the tutorial embedded on your phone to learn how to use the multimedia player keys. ▶ p. 80

# Access menus or options

| Access    |
|-----------|
| menu      |
| functions |

 In Idle mode, drag left or right on the key to scroll through menu icons: Music player, Camera, Album, FM radio, and Voice recorder.

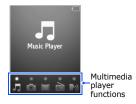

- Press [►II] to access the highlighted menu.
- 3. Press [5] to exit the menu.

Multimedia player functions

# Select an option

- 1. In a menu, press [O] to open an option list.
- Scroll up or down by dragging up or down on the key or pressing on a corner of the key.
- 3. Press [►II] to confirm the highlighted option.
- After change the setting, press [I◄◄] (□) to save your changes.
- 5. Press [5] to close the option list.

# Enter text

# Change the text input mode

- Hold [O] to switch between T9 mode (T9 Abc) and AB mode (Abc)
- Press [O] to change case, or switch to Number mode (123) or Symbol mode (SYM).

## Enter characters

- 1. Drag up or down to scroll to a character group.
- Press [►II] until the character you want displays.
- 3. Repeat steps 1 and 2.
- When you have finished, press [1<-] to confirm your input.

# **Play music**

Copy music files to the phone You can play .mp3, .aac, .aac+, .m4a, and .wma files. Use these methods:

- Download from the wireless web ▶ p. 51
- Download from a computer using the optional Samsung PC Studio > Samsung PC Studio User's Guide
- Receive via Bluetooth
   p. 85

- Copy to a memory card and insert the card into the phone ▶ p. 18
- Synchronise music files with Windows Media Player ► next section

Synchronise with Windows Media Player

You can copy music files to your phone by synchronising with Windows Media Player 11.

- In Phone's Idle mode, press <Menu> and select Settings → Phone settings → USB setting → Media transfer.
- Connect your phone and computer with an optional PC data cable.
- Select Sync digital media files to this device when a pop-up window appears on your PC.

- Enter the name of your phone and click **Finish**.
- Select and drag the music files you want to the sync list.
- 6. Click Start Sync.
- When synchronisation is finished, disconnect the phone from the PC.

## Play music files

- 1. In Multimedia Player's Idle mode, access **Music player**.
- Press [►II] to begin playback.
- 3. During playback, use the following options:
  - Press [►II] to pause or resume playback.
  - Press [144] to restart playback. Press it again within 3 seconds to return to the previous file.
  - Hold [I<>] to move backward in a file.
  - Press [>>I] to skip to the next file.
  - Hold [>>I] to move forward in a file.
  - Press [Volume] to adjust the volume.

- Drag to the left or right on the key to access the all music list or check the music player settings.
- 4. Press [5] to stop playback.

Use an optional Bluetooth stereo headset

- From the music player screen, press [O] to open the option list.
- Select Play via → an option.
  - Selecting **Bluetooth dual stereo headset** allows you to connect two headsets with the phone at the same time.
- 3. Search for and select your Bluetooth stereo headset.
- Enter the headset's Bluetooth PIN, 0000, and press [144].

- When you use the dual stereo feature,
   same Bluetooth storeo boodsets may a
  - Some Bluetooth stereo headsets may not play music if they do not support the MP3 streaming service.
    - Some file formats, such as music files on a memory card, may not support the dual headset feature.
    - You cannot use 3D sound, select an equaliser type, or adjust the volume with [Volume] while listening to a Bluetooth headset.

#### Create a playlist

- 1. From the screen, drag to the right on the key.
- Press [►►I] to access the favourite music list.
- Press [O] and select Create playlist.
- Enter a playlist name and press [I◄◄].
- Press [I◄] to access the all music list.
- Scroll to the file you want and press [O].

## Create a playlist

## Select Add to playlist → Selected or All.

- For All, press [►II] to select the files you want and press [I◄<].</li>
- 9. Select the playlist you just created.
- When you have finished, press [▶▶I] to access the favourite music list.
- 11. Select the play list you just created to begin playback.

Multimedia player functions

#### Select a playlist

While you using the music player, music files are sorted automatically on the most played music list or recent music list. In addition to playlists you have created, use those playlists to listen to your favourite music easily and quickly.

- 1. From the music player screen, drag to the right on the key.
- 2. Press [►►I] to access the favourite music list.
- 3. Select the playlist you want.

# Use player options

From the music player screen, press [O]. Depending on the current playlist, available options vary:

- Transfer to/Transfer to phone: switch sound output to the phone speaker or a Bluetooth stereo headset.
- **Play via**: begin playback via the phone speaker or a Bluetooth stereo headset.
- Stop: stop playback.
- Add to playlist: add the current file to your favourite music list.
- **Delete**: delete the current file.
- Add to other lists: add the current file to another playlist.

- Remove from playlist: remove the current file from the playlist.
- Activate: get a new license key from the corresponding website.
- Details: access the file properties.
- Key management: manage license keys.

#### Customise music player settings

From the music player screen, drag to the left on the key.

- **Repeat**: select a repeat mode type.
- **Shuffle**: set the music player to play tracks in random order.
- 3D Sound: turn 3D sound on or off.

- Equalizer type: select an equaliser setting. When 3D sound turns on, this option is not available.
- Volume: select a sound volume.
- Album art: set the music player to show the album image if a file has the corresponding information.

# Use the camera

- Do not take photos of people without their permission.
  - Do not take photos in a place where cameras are not allowed.
  - Do not take photos in a place where you may interfere with another person's privacy.
  - When you take a photo in direct sunlight or in bright conditions, shadows may appear on the photo.

Multimedia player functions

#### Take a photo

- In Idle mode, access Camera. The display is activated as a viewfinder.
- Aim the lens at the subject and make any desired adjustments.
   h next section
- Press [►II] to take a photo. The photo is saved automatically.
- 4. Drag left or right on the key to check the hidden section of the photo.
- Press [I◄◄] to return to the viewfinder, or press [▶►I] to delete the photo.

## Adjust an image

In Capture mode, adjust the image to be captured:

- Drag up / down or press and release on the right side of the key to adjust the brightness.
- Press [Volume], drag up / down, or press and release on the left side of the key to zoom in or out.
- Press [I<<] to switch the viewfinder to the phone display.
- Press [O] or drag to the left on the key to access an option list and change the camera settings.
- Press [▶▶I] to switch to Record mode. ▶ p. 30

#### Customise the camera settings

In Capture mode, press [O] to open the option list.

- Shooting mode: set whether the camera saves photos automatically.
- Size: select an image size.
- **Timer**: set a time delay before the camera takes a photo.
- Effects: change the colour tone or apply a special effect.
- Frames: apply a decorative frame.
- White balance: adjust the colour temperature of the camera.
- **ISO**: change the ISO setting, which controls the sensitivity of your camera. For low light situations, select a higher ISO number.

- Scene programs: set whether to use Night shot mode.
- Viewfinder mode: select a preview screen.

In Capture mode, drag to the left on the key to open the option list.

- **Quality**: select an image quality setting.
- Shutter sound: select the sound that you hear when you press the shutter release key.
- Zoom sound: turn the sound effect for zooming on or off.
- Brightness sound: turn the sound effect for brightness adjustment on or off.

Multimedia player functions

| View<br>photos                                       | <ol> <li>In Capture mode, drag to<br/>the right on the key to<br/>open the My photos list.</li> </ol> | Record a video (continued) | <ol> <li>Press [►II] to review the video.</li> <li>Press [I◄◀] to return to</li> </ol>                                     |
|------------------------------------------------------|----------------------------------------------------------------------------------------------------|----------------------------|----------------------------------------------------------------------------------------------------|
|                                                      | <ol> <li>Press [I&lt;&lt;] or [▶▶I] to<br/>open other folders.</li> </ol>                             | (,                         | the viewfinder, or press<br>[▶▶I] to delete the video.                                                                     |
|                                                      | <ol><li>Select a photo from the</li></ol>                                                             |                            |                                                                                                    |
| list.<br>4. Press [I≪] or [▶Ⅰ]<br>view other photos. |                                                                                                    | Adjust an<br>image         | In Record mode, adjust the<br>image to be recorded:                                                                        |
|                                                      |                                                                                                    |                            | Drag up or down on the right side of the key to                                                                            |
| Record a<br>video                                    | <ol> <li>In Capture mode, press         [&gt;&gt;1] to switch to Record mode.     </li> </ol>         |                            | <ul> <li>adjust the brightness.</li> <li>Press [Volume] or drag<br/>up or down on the left</li> </ul>                      |
| 2.                                                   | <ol> <li>Aim the lens at the<br/>subject and make any<br/>desired adjustments.</li> </ol>             |                            | <ul> <li>side of the key to zoom in<br/>or out.</li> <li>Press [O] or drag to the<br/>loft on the key to zoosoo</li> </ul> |
|                                                      | <ol> <li>Press [►II] to start recording.</li> </ol>                                                   |                            | left on the key to access<br>an option list and change<br>the camcorder settings.                                          |
|                                                      | <ol> <li>Press [►I] to stop<br/>recording. The video is<br/>saved automatically.</li> </ol>           |                            | Press [▶▶1] to switch to<br>Capture mode. ▶ p. 28                                                                          |
|                                                      |                                                                                                    |                            |                                                                                                    |

.

#### Customise the camcorder settings

- In Record mode, press [O] to open the option list.
- Size: select a frame size.
- **Timer**: set a time delay before the camera starts recording.
- Effects: change the colour tone or apply a special effect.
- White balance: adjust the colour temperature of the camera.
- Record audio/Not record audio: record a video with audio.
- Recording mode: select a video recording mode
- Viewfinder mode: select a preview screen.

In Record mode, drag to the left on the key to open the option list.

- Quality: select an image quality setting.
- Zoom sound: turn the sound effect for zooming on or off.
- Brightness sound: turn the sound effect for brightness adjustment on or off.

Play videos

- In Record mode, drag to the right on the key to open the My video clips list.
- Press [I◄◀] or [►►I] to open other folders.
- 3. Select a video clip from the list.

# Multimedia player functions View photos and videos in Album

| View<br>photos      | 1. | In Idle mode, access<br><b>Album</b> . By default, the<br>Images screen opens. |
|---------------------|----|--------------------------------------------------------------------------------|
|                     | 2. | Select an image folder.                                                        |
|                     | 3. | Select a photo.                                                                |
|                     | 4. | Press [I<<] or [>>I] to view other photos.                                     |
|                     | 5. | Press [ II] to view the photo on a full screen.                                |
| View<br>photos as a | 1. | From the Images screen, select a photo folder.                                 |
| slide show          | 2. | Select a photo.                                                                |
|                     | 3. | Press [O] to open the option list.                                             |
|                     | 4. | Select <b>Slide show</b> $\rightarrow$ an interval between photos.             |

The slide show begins.

Play videos

1. In Idle mode, access **Album**.

- Press [I◄◀] or [►►I] to access Videos.
- 3. Select a video folder.
- 4. Select a video file. The video plays.
- 5. During playback, use the following options:
  - Press [>II] to pause or resume playback.
  - Press [144] to restart playback. Press it again within 3 seconds to return to the previous file.
  - Hold [I
     Hold [I
     Ito move backward in a file.
  - Press [>>1] to move to the next file.
  - Hold [►►I] to move forward in a file.
  - Press [Volume] or drag up or down on the key to adjust the volume.
- 6. Press [5] to stop playback.

#### Using file options

From a photo or video list, press [O] to access the following options:

- View/Play: open the selected file.
- Activate key: get a new license key from the corresponding website.
- **Delete**: delete the selected file or all files.
- **Rename**: change the file name.
- Slide show: view photos in the currently selected folder as a slide show.
- View by: change the view mode of the list.
- Bluetooth visibility: share the file with other Bluetooth devices.
- Lock/Unlock: lock the file to prevent it from being deleted.

- **Details**: access the file properties.
- Settings: change the settings for the video player.
  - View mode settings: set the video player to play video clips on a full screen.

# Brightness settings:

adjust the brightness of the video player screen.

 Key management: manage license keys.

# Listen to the FM radio

To listen to the FM radio, you must connect a headset, which serves as a radio antenna, to your phone.

Listen to the FM radio  Plug the connecter of the supplied headset into the headset/adapter jack.

- 2. In Idle mode, access **FM** radio.
- Press [►II] to turn on the FM radio.
- Press [i◄◀] or [►►I] to scan the frequencies to find available radio stations.
- 5. While listening to the FM radio:
  - Press [Volume] or drag up or down on the key to adjust the volume.
  - Press [O] and select Add to preset channels to add the current station to the channel list.
- 6. Press [►II] to turn the FM radio off.

Switch between the phone speaker and headset

- From the FM radio screen, press [O] to open the option list.
- 2. Select **Speaker On**. Sound output switches to the phone speaker.
- To switch back to the headset, press [O] and select Earphone On.

#### Set up a radio station list

#### Using self-tunning:

- From the FM radio screen, drag to the right on the key.
- Select Self tuning. The phone saves available stations.

Adding radio stations manually:

- From the FM radio screen, drag to the right on the key.
- 2. Select Add more.

- Select Auto and scroll through available stations and press [>II] when you find the station you want. Select Manual, scroll to the frequency of the station you want, and press [>II].
- When you have finished, press [5] to return to the FM radio screen.

#### Listen to the saved stations

- From the FM radio screen, drag to the left on the key.
- Select Preset channels only → On to set the FM radio to only scrolls through the radio stations stored on the list.

- 3. Press [5] to return to the FM radio screen.
- Press [I◄◄] or [►►I] to scroll to the station you want to listen to.

### Use the voice recorder

Record a voice memo

#### 1. In Idle mode, access Voice recorder.

- Press [►II] to start recording.
- 3. Speak into the microphone.
- When you have finished recording, press [5]. The voice memo is automatically saved.
- Press [►II] to review the voice memo, or press [I◄] or [►►I] to record additional voice memos.

# Review a voice memo

1. From the voice recorder screen, drag to the right on the key to access the voice memo list.

- 2. Select a voice memo. The voice memo plays.
- 3. During playback, use the following options:
  - Press [>II] to pause or resume playback.
  - Press [I<-] to move to the previous memo.
  - Hold [I<<] to move backward in the memo.
  - Press [>>I] to move to the next memo.
  - Hold [>>I] to move forward in the memo.
  - Press [Volume] or drag up or down on the key to adjust the volume.

# 4. Press [5] to stop playback.

Voice Recorder only supports .amr files. For playing other sounds, access the **Sounds** folder in **My files**.

# Call functions

Advanced calling features

# Making a call

- 1. In Idle mode, enter the area code and phone number.
  - Press [C] to clear the last digit or
  - press and hold [**C**] to clear the whole display.
    - Press and hold [ <del>x</del>] to enter a pause between numbers.
- 2. Press [**~**].
- When you want to end the call, press [<sup></sup><sup></sup>𝔅].

# Making an international call

- 1. In Idle mode, press and hold [**0**]. The + character appears.
- 2. Enter the country code, area code, and phone number, then press [~].

# **Redialling recent numbers**

1. In Idle mode, press [-] to display the list of recent numbers.

Scroll to the number you want and press [~].

# Making a call from Phonebook

Once you have stored a number in Phonebook, you can dial the number by selecting it from Phonebook. ► p. 43

You can also use the speed dial feature to assign your most frequently dialled numbers to specific number keys. ► p. 45

You can quickly dial a number from the SIM card using its location number assigned when stored.

- In Idle mode, enter a location number and press [#].
- 2. Press [Left] or [Right] to scroll through other numbers.
- 3. Press <**Dial**> or [**^**] to dial the number you want.

# Answering a call

When you receive an incoming call, the phone rings and displays the incoming call image.

Press <**Accept**> or [~] to answer the call.

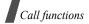

## Tips for answering a call

- When Anykey answer is active, you can press any key, except for <Reject> and [...]. ▶ p. 78
- Press < **Reject**> or [♣] to reject a call.
- Press and hold [Volume] to reject a call or mute the ringer, depending on the Volume key setting. ▶ p. 77

# Viewing missed calls

If you have missed calls, the screen displays how many calls you have missed.

- 1. Press <View>.
- 2. If necessary, scroll through the missed calls.
- 3. Press [~] to dial the number you want.

# Using the headset

Use the headset to make or answer calls without holding the phone.

Connect the headset to the jack on the left side of the phone. The button on the headset works as follows:

| То                   | Press             |
|----------------------|-------------------|
| redial the last call | the button twice. |
| answer a call        | the button.       |
| end a call           | the button.       |

# **Options during a call**

You can access a number of functions during a call.

# Adjusting the volume during a call

Use [Volume] to adjust the earpiece volume during a call.

Press [Volume Up] to increase the volume level and [Volume Down] to decrease the volume level.

# Placing a call on hold/Retrieving

Press <**Hold**> to place a call on hold, or press <**Retrieve**> to retrieve the call.

# Making a second call

You can make another call if your network supports this function.

- 1. Press <**Hold**> to put the call on hold.
- 2. Make the second call in the normal way.
- 3. Press **<Swap**> to switch between the calls.
- Press < Options> and select End held call to end the call on hold.
- 5. To end the current call, press [ $\textcircled{\baselinetonlineton}$ ].

# Answering a second call

You can answer an incoming call while already on the phone, if your network supports this function and you have activated the call waiting feature. ▶ p. 82

- 1. Press [ ] to answer the call. The first call is automatically put on hold.
- Press <**Swap**> to switch between the calls.
- Press < Options> and select End held call to end the call on hold.
- 4. To end the current call, press [ $\frown$ ].

# Using In-call options

Press **<Options**> to access the following options during a call:

- Switch to headset/Switch to phone: transfer the call to a Bluetooth headset or hands-free car kit, or back to the phone. To use this feature, you first need to connect your headset or car kit to the phone. ▶ p. 84
- **Menu**: access the phone's menu functions.
- Whisper mode on/Whisper mode off: turn on or off Whisper mode. Whisper mode automatically increases the microphone's sensitivity to allow the other person to hear your voice even though you may be whispering.
- Voice on/Voice off: switch off the phone's microphone so that the other person on the phone cannot hear you, or switch it back on.

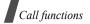

• Mute keys/Send keys: switch the key tones off or on.

☑ To communicate with answering machines or computerised telephone systems, Send keys must be selected.

- Send DTMF: send the DTMF (Dual tone multi-frequency) tones as a group. The DTMF tones are the tones used in phones for tone dialling, sounding when you press the number keys. This option is helpful for entering a password or an account number when you call an automated system, like a banking service.
- **Phonebook**: access the contact list.
- SIM service: access special services, such as news, weather forecasts, entertainment, and location services, provided by your SIM card. This option is available when you use a SIM card supporting SIM Application Toolkit menus.

- Join: set up a multi-party call by adding a caller on hold to a currently active call. You can include up to 5 people on a multi-party call.
- Select one: select one of the multi-party call participants. You can then use the following options:

**Private**: have a private conversation with the selected participant. The other participants can converse with each other. After the private conversation, select **Join** to return both private participants to the multi-party call.

**Remove**: disconnect the selected participant.

### All menu options listed

# Call log (Menu 1)

Use this menu to view the calls you have dialled, received, or missed, and the length of the calls. You can also check the cost of your calls, if your SIM card supports this function.

To access this menu, press **<Menu>** in Idle mode and select **Call log**.

# Recent contacts (Menu 1.1)

This menu displays the most recent calls dialled, received, or missed.

# Accessing a call log

- 1. Press [Up] or [Down] to scroll through the call list.
- Press [OK] to view the details of a call, or [~] to dial a number.

# Using call log options

While viewing call details, press **<Options>** to access the following options:

- Call: edit the number and dial it.
- Add to Phonebook: save the number to Phonebook.
- **Send**: send an SMS or MMS message to the selected number.
- **Delete**: delete the selected call log or all logs.

## Missed calls (Menu 1.2)

This menu displays the most recent calls you did not answer.

## Dialled calls (Menu 1.3)

This menu displays the most recent calls you have dialled.

## Received calls (Menu 1.4)

This menu displays the most recent calls you have received.

### Delete all (Menu 1.5)

Use this menu to delete all of the records in each call type.

- 1. Press [**OK**] to select the call types to be cleared.
- 2. Press < Delete >.
- 3. Press **<Yes>** to confirm the deletion.

# Call time (Menu 1.6)

This menu displays the time log for calls made and received. The actual time invoiced by your service provider will vary.

- Last call time: check the length of your last call.
- **Total dialled calls**: check the total length of all the calls you have dialled.
- Total received calls: check the total length of all the calls you have received.

To reset the call timers, press **<Options>** and select **Reset** or **Reset all**. You need to enter the phone password.

You can change this password. ▶ p. 86

# Call costs (Menu 1.7)

This network feature displays the cost of calls. This menu is available only if supported by your SIM card. Note that this is not intended to be used for billing purposes.

- Last call cost: check the cost of your last call.
- **Total cost**: check the total cost of all of your calls. If the total cost exceeds the maximum cost set in **Set max. cost**, you must reset the counter before you can make another call.
- Max. cost: check the maximum cost limit.
- **Reset counters**: reset the cost counters.
- Set max. cost: set the maximum cost authorised for your calls.
- **Price/Unit**: set the price per unit that is applied when the cost of your calls is calculated.

 $\mathbf{\nabla}$ 

# Phonebook (Menu 2)

You can store phone numbers on your SIM card and in your phone's memory. The SIM card and phone's memory are physically separate, but they are used as a single entity called Phonebook.

To access this menu, press **<Menu>** in Idle mode and select **Phonebook**.

### Contact list (Menu 2.1)

Use this menu to search for contacts in Phonebook.

 $\boxed{M}$  You can quickly access this menu by pressing <**Contacts**> in Idle mode.

#### Finding a contact

- 1. Enter the first few letters of the name that you want to find.
- 2. Select a contact from the list.
- Scroll to a number and press [
   <sup>¬</sup>] to dial, or press [OK] to edit contact information.

#### Finding a contact in Idle mode

You can find contacts in Idle mode, by the spelling of a contact name. The phone searches for the contact names starting with the letters labelled on any of the keys you pressed.

- 1. In Idle mode, press the number keys containing the letters you want.
- 2. Press [OK], or press <Options> and select Search as spelling.

The phone searches Phonebook for the matching contacts and shows results.

## **Using Phonebook options**

From the contact list, press **Options**> to access the following options:

- **View**: view contact information of the selected contact.
- Switch screens: switch the screen to the multimedia player display. In Multimedia Player mode, you can use the following features:
  - Drag up or down on the key, or press the corner of the key to scroll through contacts.

- Drag left or right on the key to scroll through initial letters.
- Press [ I ] to view the contact details.
- Press [I<<] to make a call. The screen switches back to the phone display.
- Send message: send an SMS or MMS message to the selected contact.
- **Create contact**: add a new contact to Phonebook.
- Send via: send the contact via SMS, MMS, or Bluetooth.
- **Delete**: delete the selected contact or all contacts.

#### Create contact (Menu 2.2)

Use this menu to add a new contact to Phonebook.

#### Storing a contact in the phone's memory

- 1. Select Phone.
- 2. Change the settings or enter information about the contact.
  - First name/Last name: assign a name.

- Mobile/Home/Office/Fax/Other: add a number in any type.
- Email: assign an e-mail address.
- **Caller ID**: assign an image to alert you to a call from the person.
- **Ringtone**: assign a ringtone to alert you to a call from the person.
- **Group**: assign the number to a caller group.
- Note: add a memo about the person.
- 3. Press **<Save**> to save the contact.

### Storing a contact on the SIM card

- 1. Select SIM.
- 2. Enter information about the contact.
  - Name: assign a name.
  - Phone number: add a number.
  - Location: assign a location number.
  - ☑ To assign a caller ID image or video, ringtone, or group, the contact must be saved to the phone's memory.
- 3. Press **<Save**> to save the contact.

## Group (Menu 2.3)

Use this menu to organise your contacts in caller groups.

# Creating a new caller group

- 1. Press <Options> and select Create group.
- 2. Enter a name for the group.
- 3. Select the caller ID line and set an image.
- 4. Select the ringtone line and set a ringtone.
- 5. Press **<Save**> to save the group.

## Adding members to a caller group

- 1. Select a group.
- 2. Press <Add>.
- Press [OK] to select the contacts to be added.
- Press < Select >.

# Managing caller groups

While viewing the group list, press <**Options**> to access the following options:

• **View**: display the members of the selected group.

- Create group: add a new group.
- Edit: change the group properties.
- Send message: send an SMS or MMS message to the group members you want.
- **Delete**: delete the selected group or all groups. Group members, however, will not be deleted from Phonebook.

#### Speed dial (Menu 2.4)

Use this menu to assign a speed dial number (2 to 9) for 8 of your most frequently dialled numbers.

#### Assigning speed dial numbers

- 1. Select a key location from **2** to **9**. Key **1** is reserved for your voicemail server.
- 2. Select a contact from the contact list.
- 3. Select a number, if the contact has more than one number.

#### Managing speed dial entries

From the Speed dial screen, press <**Options**> to access the following options:

• Add: assign a number to an unassigned key.

- View: check the name and number assigned to a key.
- **Change**: assign a different number to a key.
- **Remove**: clear the speed dial setting for a key.

## **Dialling speed dial numbers**

In Idle mode, press and hold the appropriate key.

#### My namecard (Menu 2.5)

Use this menu to create a name card and send it to other people.

#### Saving your name card

The procedure for creating your name card is the same as the one for saving a phone number in the phone's memory. ▶ p. 44

#### Using name card options

After saving your name card, press <**Options**> to access the following options:

- Edit: edit the name card.
- Send via: send the name card via SMS, MMS, or Bluetooth.

- Exchange namecard: exchange name cards with another person via Bluetooth.
- **Delete**: delete the name card.

#### Own number (Menu 2.6)

Use this feature to check your phone numbers, or to assign a name to each of the numbers. Changes made here do not affect the actual subscriber numbers on your SIM card.

#### Management (Menu 2.7)

Use this menu to manage contacts in Phonebook.

- Save new contact to: select a default memory location for saving contacts. If you select **Always ask**, the phone will ask you to select a memory location each time you save a number.
- **Copy all to**: copy all of the contacts stored on the SIM card to the phone's memory, or vice versa.
- **Delete all**: delete all of the contacts from your phone's memory, your SIM card, or both.

• **Memory status**: check the number of contacts you have stored in the phone's memory and on the SIM card.

#### Service number (Menu 2.8)

Use this menu to view the list of Service Dialling Numbers (SDN) assigned by your service provider, including emergency numbers and numbers for directory enquiries. This menu is available if your SIM card supports SDN.

- Scroll to the number you want and press <View>.
- 2. Press <**Dial**> or [~].

# Applications (Menu 3)

Use this menu to use convenient features, such as voice recorder, alarm clock, and stopwatch.

To access this menu, press **<Menu>** in Idle mode and select **Applications**.

### Voice recorder (Menu 3.1)

Use this menu to record voice memos. A voice memo can be up to one hour long.

#### Recording a voice memo

- 1. Press [OK] to start recording.
- Speak into the microphone.
   Press [OK] to pause or resume recording.
- Press <**Stop**> or [Down] to end recording. The voice memo is saved automatically.
- 4. Press [OK] to review the voice memo.

#### Playing a voice memo

- From the Voice recorder screen, press <Options> and select Go to My voice clips.
- 2. Select a voice memo.

During playback, use the following keys:

| Key  | Function                                                                     |
|------|------------------------------------------------------------------------------|
| ОК   | Pauses or resumes playback.                                                  |
| Left | Returns to the previous memo.<br>Moves backward in a memo<br>when held down. |

| Key    | Function                                                        |
|--------|-----------------------------------------------------------------|
| Right  | Skips to the next memo. Skips forward in a memo when held down. |
| Volume | Adjusts the volume.                                             |
| Down   | Stops playback.                                                 |

#### Using voice memo options

After recording or playing a voice memo, press **<Options>** to access the following options:

- **Play**: play the selected voice memo in Review mode.
- **Record**: record a new voice memo.
- Go to My voice clips: access the voice memo list.
- Send via: send the file via MMS or Bluetooth.
- Move to: move the file to another folder.
- Copy to memory card: copy the file to a memory card.
- **Delete**: delete the file.
- Rename: change the file name.

- **Bluetooth visibility**: share the file or the files you want with other Bluetooth devices.
- Lock/Unlock: lock the file to prevent it from being deleted, or unlock the file.
- **Details**: access the file properties.

## World clock (Menu 3.2)

Use this menu to set your local time zone and find out the current time in another part of the world.

#### Viewing world time

- Press [Left] or [Right] to scroll to the city you want. As the time line moves, the time and date of the given zone display.
- 2. Press [**OK**] to save the city as your local time zone.

# Applying daylight saving time

- From the world time list, press
   **Options**> and select **Apply daylight saving time**.
- 2. Press [**OK**] to select the time zones you want.
- 3. Press <Save>.

## Alarm (Menu 3.3)

Use this menu to set alarms. The alert type for a normal alarm corresponds to the call alert type settings. A wake-up alarm is not affected by your sound settings.

## Setting an alarm

- 1. Select the type of alarm.
- 2. Set each alarm option:
  - Alarm: activate the alarm.
  - Alarm time: enter the time for the alarm to sound.
  - **AM/PM**: set **AM** or **PM** in 12-hour format.
  - **Repeat**: select a repeat option.
  - Alarm tone: select an alarm tone.
- 3. Press <Save>.

#### Stopping an alarm

- For a non-wake-up alarm, press any key.
- For a wake-up alarm, press <Confirm> or [OK].

Press any key, except for **<Confirm>** and [**OK**], to cause it to sound again after 5 minutes. You can do this a maximum of 5 times.

### Deactivating an alarm

- 1. Select the alarm you want to deactivate.
- 2. Select Off on the Alarm line.
- 3. Press <Save>.

# Setting alarms to sound when the phone is off

From the Alarm screen, select Auto power  $\rightarrow$  On.

If the phone is off when it is time for the alarm to sound, the phone switches on and sounds the alarm.

#### Timer (Menu 3.4)

Use this menu to set a period of time for the phone to count down. The phone sounds an alarm when the specified period of time expires.

#### Starting the timer

- 1. Press <**Set**>.
- Enter the length of time you want to count down and press <**OK**>.
- 3. Press [OK] to start counting down.

### Stopping the timer

- Press any key when the timer alert appears.
- Press [**OK**] on the timer screen to stop the timer before it rings.

# Stopwatch (Menu 3.5)

Use this menu to measure elapsed time. The maximum time is 10 hours.

- 1. Press [**OK**] to start the stopwatch.
- 2. Press [**OK**] to check an interval. You can repeat this step for a total of 4 intervals.

#### Memo (Menu 3.6)

Use this menu to make memos of things that are important, and manage them.

## Creating a memo

- 1. Press <**Options**> and select **Create**.
- 2. Enter the memo text and press [OK].

## Viewing a memo

- 1. Select the memo you want to view.
- 2. Press [Left] or [Right] to view other memos.

# Using memo options

While viewing memo details, press <**Options**> to access the following options:

- Edit: change the memo text.
- Send via: send the selected memo via SMS, MMS, or Bluetooth.
- **Delete**: delete the memo.
- **Memory status**: check how many memos you have created.

### Key management (Menu 3.7)

Use this menu to manage the licence keys you have acquired to activate media files locked by DRM systems.

Press **<Options**> to access the following options:

- View/Play: open the corresponding item.
- **Delete**: delete the selected licence key.
- Go to My Messages: access the message that contains the media file.
- Go to My Items: access the corresponding file folder.
- **Details**: access the properties of the licence key.

#### SIM application toolkit (Menu 3.8)

This menu is available if you use a SIM AT card that supports SIM Application Toolkit menus and provides additional services, such as news, weather, sports, entertainment, and location services. Available services may vary, depending on your service provider's plans. For details, see your SIM card instructions or contact your service provider.

#### Browser (Menu 4)

The Wireless Application Protocol (WAP) browser on your phone allows you to access the wireless web. From the wireless web, you can access up-to-date information and a wide variety of media content, such as images, ringtones, and music files.

To access this menu, press **<Menu>** in Idle mode and select **Browser**.

Web browsing is only available in the multimedia player display. When you select an option for accessing a website in Phone mode, the screen automatically switches.

#### Home (Menu 4.1)

Use this menu to connect your phone to the network and load the homepage of the wireless web service provider. You can also press [**OK**] in Idle mode. The screen switches to the multimedia player display and the homepage opens.

### Navigating the web

From the web browser:

- Drag on the key to scroll through browser items.
- Press [>II], or press [O] and select Open to select a browser item.
- Press [O] and select **Go** → **Backward** to return to the previous page.
- Press [O] and select **Go** → **Forward** to move to the next page.

# Using page options

From any web page, press [O] to access the following options:

- **Open**: access the linked web page.
- **Go to homepage**: return to the homepage.
- **Keys to buy**: send a request for buying a licence key for a DRM file. This option will be available only when you access the web browser from a message containing a DRM file.
- Enter URL: enter a URL address manually.

- **Go**: move backward or forward through pages in history.
- **Reload**: reload the current page with updated information.
- **Bookmarks**: bookmark the current page or access the bookmark list.
- Copy URL to: send the URL of the current page via SMS. The screen switches back to the phone display, allowing you to compose a message.
- Smart-Fit view/Desktop view: change the display mode of the browser.
- Save: save the selected image or page.
- **Page details**: access the page properties.
- **Browser options**: change the various settings for the browser.

**Cache**: change the cache mode or clear the cache. The cache is a temporary memory site that stores recently accessed web pages.

**Cookies**: change the cookie acceptance mode or delete cookies. Cookies are pieces of personal information sent to a web server while navigating the web. **Preferences**: change the browser display and sound settings.

**Certificates**: access certificate information.

About browser: access version and copyright information about the browser.

• Exit: closes the web browser.

#### Exiting the browser

Press [O] and select **Exit** to end the network connection and close the browser. The screen will switch to the phone display.

## Enter URL (Menu 4.2)

Use this menu to manually enter a URL address and access the associated web page.

You can add the entered URL to the bookmark list by selecting **Add bookmark**.

#### Bookmarks (Menu 4.3)

Use this menu to save URL addresses in order to quickly access web pages.

### Adding a bookmark

- Press <Add>, or press <Options> and select Add bookmark.
- 2. Enter a title for the bookmark and press [Down].
- 3. Enter a URL address and press < Save >.

## Accessing a bookmarked page

Selecting a bookmark item launches the web browser and accesses the associated web page.

#### Using bookmark options

From the bookmark list, press **Options**> to access the following options:

- **Open**: access the bookmarked web page.
- Go to homepage: access the homepage.
- Enter URL: enter a URL address manually.
- Edit bookmark: edit the URL address and title of the bookmark.
- Add bookmark: add a new bookmark.

- **Copy URL to**: send the URL address of the bookmark via SMS.
- **Delete**: delete the selected bookmark or all bookmarks.

#### Saved pages (Menu 4.4)

You can access the list of pages you have saved while online.

If you select a link on the page, the screen switches to the multimedia player display and the phone switches to online to access the linked page.

#### History (Menu 4.5)

You can access the list of pages you have accessed recently.

Select a URL from the list to access the corresponding web page. The screen switches to the multimedia player display.

#### Clear cache (Menu 4.6)

Use this menu to clear information stored in the cache, a temporary memory site that stores recently accessed web pages.

## Browser settings (Menu 4.7)

Use this menu to select a connection profile to be used for accessing the wireless web. You can also create or edit a profile. > p. 87

#### Messages (Menu 5)

Use the **Messages** menu to send and receive text messages and multimedia messages. You can also access push messages and cell broadcast messages.

To access this menu, press **<Menu>** in Idle mode and select **Messages**.

#### Create message (Menu 5.1)

Use this menu to create and send messages.

#### Text message (Menu 5.1.1)

Short Message Service (SMS) allows you to send or receive text messages that may include simple pictures, animated images, and melodies.

#### Creating and sending an SMS message

- 1. Enter your message and press [OK].
  - The maximum number of characters allowed in a message varies by service provider. If your message exceeds the maximum number of characters, the phone will split the message.
    - You can use various options by pressing <**Options**>. ▶ next section
- 2. Enter a destination number.

To send the message to more than one recipient, fill in additional destination fields.

3. Press [**OK**] to send the message.

# Using options while composing an SMS message

While composing a message, press <**Options**> to access the following options:

- **Send only**: just send the message.
- Save and send: send the message and then save it in the Sentbox folder.

 Switch screens: switch the screen to the multimedia player display. You can then drag up / down or press and release on the key to scroll through your message.

To return to the phone display, press [5] or [PHONE @ MP3].

- **Insert**: add a template, Phonebook entry, or bookmark.
- Add image/Add animation/Add melody: attach a simple image, an animated image, or a melody.
- Attach: attach a Phonebook entry as a name card or a calendar data as a data format attachment.
- Save in: save the message in another message folder.
- **Input language**: change the language to be used in T9 input mode.
- **Text style**: change the text attributes.
- **Input method**: change the text input mode.

#### Multimedia message (Menu 5.1.2)

Multimedia Message Service (MMS) delivers messages containing a combination of text, image, video, and audio, from phone to phone or from phone to e-mail.

#### Creating and sending an MMS message

1. Select the **Subject** line.

You can use various options by pressing **Options**> in each field. ▶ next section

- 2. Enter the message subject and press [**OK**].
- 3. Select the **Image or video** line.
- 4. Select **Add image** or **Add video** and add an image or a video clip.

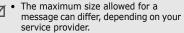

- Depending on the file type or DRM (Digital Rights Management) system, some files may not be able to be forwarded.
- 5. Select the **Sound** line.
- 6. Select Add sound and add a sound clip.
- 7. Select the Text line.

- 8. Enter the message text and press [OK].
- 9. When you have finished, press <**Options**> and select **Send**.
- 10. Enter a phone number or an e-mail address.

To send the message to more than one recipient, fill in additional destination fields.

11. Press [**OK**] to send the message.

# Using options while composing an MMS message

While composing a message, press <**Options**> to access the following options:

- Add: add the message subject or message text.
- Add image/Add video/Add sound: add a image, video clip, or sound clip.
- Change image/Change video/Change sound: replace an added item.
- Edit: edit the message subject or text.
- **Preview**: view the message as it will be shown on the recipient's phone.
- View: open the selected attachment.
- Send: send the message.

- Save in: save the message in another message folder.
- Add page: add pages. Move to each page by pressing [Left] or [Right].
- **Delete page**: delete an added page.
- **Edit page**: change the duration of page display or move the page forward among the other pages.
- Attach: attach a Phonebook entry as a name card, a calender data as a data format attachment, or a document file stored in the Other files folder.
- Remove subject/Remove message/ Remove media/Remove sound/ Remove: remove an added item.

#### My messages (Menu 5.2)

Use this menu to access messages you have received, sent, or which have failed in sending.

#### Inbox (Menu 5.2.1)

This folder stores all of the messages you have received.

#### Viewing a message

The following icons may appear on the message list to show the message type:

- 🖂 SMS
- 🖳 MMS
- MMS notification (Solution): Being retrieved, Solution: Failed to retrieve)
- 🛃 Voicemail
- Push message from web servers or Configuration message containing network parameters from your service provider
- OB (Cell broadcast) message from your service provider
- Delivery report for your sent messages
- Depending on the DRM (Digital Rights Management) system, messages having web content may not be able to be forwarded.
  - A ! icon next to a message means that the message is of high priority. A greycoloured message icon indicates low priority.

#### Using message options

While viewing a message, press **Options**> to access the following options:

#### SMS messages

- **Reply via text message**: reply to the sender via SMS.
- **Reply via multimedia message to**: reply to the sender via MMS.
- Switch screens: switch the screen to the multimedia player display. You can then drag up or down on the key to scroll through a message, or drag left or right on the key to view other messages.
   To return to the phone display, press [5] or [PHONE@MP3].
- **Forward**: forward the message to other people.
- **Delete**: delete the message.
- Move to phone/Move to SIM: move the message between the SIM card and the phone's memory.
- **Cut address**: extract URL addresses, e-mail addresses, or phone numbers from the message.

- Cut media: save media content from the message to your phone's memory.
- Lock/Unlock: lock the message to prevent it from being deleted, or unlock the message. You can protect only those messages stored in the phone's memory.
- Add to Block list: add the sender's number to the block list to reject the messages from the sender.

#### MMS messages

- **Retrieve**: retrieve the MMS message from the MMS server.
- **Reply via text message**: reply to the sender via SMS.
- Reply via multimedia message to: reply to the sender or all of the recipients of the message, including the sender, via MMS.
- **Switch screens**: switch the screen to the multimedia player display. You can then drag up or down on the key to scroll through a message, or drag left or right on the key to view other messages.

To return to the phone display, press [5] or [PHONE MP3].

- **Forward**: forward the message to other people.
- **Delete**: delete the message.
- **Cut address**: extract URL addresses, e-mail addresses, or phone numbers from the message.
- Attached items: save media content from the message to your phone's memory.
- Lock/Unlock: lock the message to prevent it from being deleted, or unlock the message.
- Details: access the message properties.

#### **Configuration messages**

- **Install**: apply the configuration specified in the message to your phone.
- Switch screens: switch the screen to the multimedia player display. You can then drag up or down on the key to scroll through a message, or drag left or right on the key to view other messages.

To return to the phone display, press [♂] or [PHONE @ MP3].

• **Delete**: delete the message.

 Lock/Unlock: lock the message to prevent it from being deleted, or unlock the message.

#### Push messages

- Go to URL: connect to the URL address specified in the message.
- Switch screens: switch the screen to the multimedia player display. You can then drag up or down on the key to scroll through a message, or drag left or right on the key to view other messages.

To return to the phone display, press [5] or [PHONE IMP3].

- Cut address: extract URLs, e-mail addresses, or phone numbers from the message.
- **Delete**: delete the message.
- Lock/Unlock: lock the message to prevent it from being deleted, or unlock the message.

#### **Broadcast messages**

• **Save**: save the message to the phone's memory.

• **Switch screens**: switch the screen to the multimedia player display. You can then drag up or down on the key to scroll through a message, or drag left or right on the key to view other messages.

To return to the phone display, press [5] or [PHONE  $\otimes$  MP3].

- **Cut address**: extract URL addresses, e-mail addresses, or phone numbers from the message.
- **Delete**: delete the message.

#### **Delivery reports**

- **Cut address**: extract URL addresses, e-mail addresses, or phone numbers from the report.
- Switch screens: switch the screen to the multimedia player display. You can then drag up or down on the key to scroll through a message, or drag left or right on the key to view other messages.

To return to the phone display, press [5] or [PHONE ● MP3].

• Delete: delete the report.

• Lock/Unlock: lock the message to prevent it from being deleted, or unlock the message.

#### Drafts (Menu 5.2.2)

This folder stores messages you have saved to send at a later time.

When you select a message, it opens in Edit mode so that you can edit and send the message.

#### Outbox (Menu 5.2.3)

This folder stores messages that the phone is attempting to send or has failed to send.

While viewing a message, press **Options**> to access the following options:

- Send again: retry sending the message.
- **Switch screens**: switch the screen to the multimedia player display. You can then drag up or down on the key to scroll through a message, or drag left or right on the key to view other messages.

To return to the phone display, press [5] or [PHONE  $\otimes$  MP3].

• **Forward**: forward the message to other people.

- Cut address: extract URLs, e-mail addresses, or phone numbers from the message.
- **Delete**: delete the message.
- Move to phone/Move to SIM: move the message between the SIM card and the phone's memory.
- Lock/Unlock: lock the message to prevent it from being deleted, or unlock the message.
- **Details**: access the message properties.

#### Sentbox (Menu 5.2.4)

This folder stores messages that you have sent.

While viewing a message, press **Options**> to access the following options:

- Forward: forward the message to other people.
- Switch screens: switch the screen to the multimedia player display. You can then drag up or down on the key to scroll through a message, or drag left or right on the key to view other messages.

To return to the phone display, press [5] or [PHONE  $\otimes$  MP3].

- Cut address: extract URLs, e-mail addresses, or phone numbers from the message.
- **Delete**: delete the message.
- Move to phone/Move to SIM: move the message between the SIM card and the phone's memory.
- Lock/Unlock: lock the message to prevent it from being deleted, or unlock the message.
- Details: access the message properties.

#### My folders (Menu 5.2.5)

Use this menu to create new folders and organise your messages.

#### **Creating a folder**

- 1. Press <**Yes**>.
- 2. Enter a folder name and press <**OK**>.

#### Using folder options

On the folder list, press **Options**> to access the following options:

• **Open**: open the selected folder.

- Create folder: add a new folder.
- **Rename folder**: change the folder name.
- **Delete**: delete the selected folder.

#### Templates (Menu 5.3)

Use this menu to make and use templates of frequently used messages or passages.

#### Text message templates (Menu 5.3.1)

You can create SMS templates with the sentences you use frequently so that you can retrieve and insert them when composing an SMS message.

#### Creating a template

- 1. Select an empty location.
- 2. Enter a message and press <**OK**>.

#### Using template options

From the template list, press **Options**> to access the following options:

- Edit: edit the selected template.
- Send message: create and send a new message using the selected template.
- **Delete**: delete the selected template.

• Add new: add a new template.

# Multimedia message templates

(Menu 5.3.2)

You can access embedded MMS templates or ones you have saved so that you can use them when composing an MMS message.

From the template list, press **Options**> to access the following options:

- View: open the selected template.
- Edit: create and send a new message using the selected template.
- Send message: send the selected template.
- Delete: delete the selected template or all templates, except for the embedded ones.

#### Delete all (Menu 5.4)

Use this menu to delete messages in each message folder all at once.

1. Press [**OK**] to select the message folders to be cleared.

Pressing the key twice displays the message types so that you can specify the ones to be cleared.

- 2. Press < Delete >.
- Press <Yes> to delete protected messages. Otherwise, press <No>.
- 4. Press **<Yes>** to confirm the deletion.

#### Settings (Menu 5.5)

Use this menu to set up various options for using the messaging service.

#### Text messages (Menu 5.5.1)

You can configure SMS settings.

• Send settings: set up the options for sending SMS messages:

**Reply path**: allow recipients to reply to you through your SMS server.

**Delivery report**: set the network to inform you when your messages have been delivered.

Character support: select a character encoding type. When you select Automatic, the phone switches the encoding type from GSM-Alphabet to UniCode if you enter a Unicode character. Use of Unicode encoding will reduce the maximum number of characters in a message to about half. If this menu is not shown, your phone provides automatic character encoding by default.

**Bearer selection**: select either **GSM** or **GPRS preferred**, depending on your network.

- Block number: store the phone numbers from which you want to reject messages.
- **Current profile**: check or select an SMS setting profile.
- **Profile settings**: set the properties of each profile.

**Service centre**: store or change the number of your SMS server.

**Default destination**: enter the default destination. It will be automatically entered on the recipient list.

**Default type**: set the default message type. The network can convert the messages into the selected format.

**Default validity**: set the length of time your messages are stored in the SMS server.

Setting name: enter a profile name.

#### Multimedia messages (Menu 5.5.2)

You can configure MMS settings.

• Sending options: set up the options for sending MMS messages:

**Send delivery receipt**: set the network to inform you when your messages have been delivered.

**Hide address**: set your address to be hidden from the recipient's phone.

**Send read receipt**: send a read-reply request along with your messages.

**Priority**: set the priority level of messages.

**Expiry date**: set the length of time messages are stored in the MMS server.

**Delivery time**: set a time delay before messages are sent.

**Outgoing message size**: select a maximum size allowed for composing messages.

• **Retrieving options**: set up the options for receiving MMS messages:

**Reject unknown senders**: reject messages from unknown senders.

**Allow adverts**: accept advertisements. **Allow information**: accept information messages.

**Allow report**: set the network to inform the sender when a message has been delivered to you.

**Recep. in home network**: determine if your phone retrieves new messages automatically when you are in your home service area.

**Reception when abroad**: determine if your phone retrieves new messages automatically when you are roaming on another network.

Reception within home network or abroad has the following options:

- Manual: the phone displays notifications. Use the **Retrieve** option to manually download new messages.
- **Automatic**: the phone automatically retrieves messages from the server.
- **Reject**: the phone rejects all messages.

- **Block list**: store phone numbers and e-mail addresses from which you want to reject messages.
- Multimedia message Profiles: select a connection profile to be used for MMS. You can also create or edit a profile.
   p. 87

#### Push messages (Menu 5.5.3)

You can change the settings for receiving push messages from the wireless web server.

- Receive: set how your phone receives push messages. If you select Black list, the phone will not accept messages from the specified addresses on the Black list.
- Black list: manage blocked server addresses.

#### Broadcast messages (Menu 5.5.4)

You can change the settings for receiving broadcast messages.

Receive: select to receive broadcast messages, or not.

- Channel list: indicate the channels from which you wish to receive broadcast messages. Please contact your service provider for further details.
- Language: select the preferred languages in which broadcast messages display.

#### SOS messages (Menu 5.6)

In an emergency, you can send an SOS message to your family or friends for help. You can also receive an SOS message from other people who are in an emergency. Use this menu to specify options for sending and receiving an SOS message.

• **Sending options**: set the options for sending an SOS message:

**Sending SOS**: activate or deactivate the SOS message feature. To send an SOS message, return to Idle mode, lock the keypad, and press [Volume] 4 times.

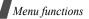

**Recipients**: specify the phone numbers to which you want to send SOS messages.

While the phone is attempting to send an SOS message, ≜ blinks and you cannot access menu functions in this mode. To use the phone as normal, press [♣] when the icon turns to ≜.

**Repeats**: set the number of times the phone repeats sending SOS messages.

**Message**: check the preset SOS message text.

• **Receiving options**: set whether or not the phone uses the preset alert type (siren and alert message) for incoming SOS messages. If you select **Normal**, the phone uses the message ringer setting.

✓ You can view the onscreen help by pressing <**Options**> from the sending option list and selecting **Help**.

#### Memory status (Menu 5.7)

Use this menu to view the amount of memory currently in use in each message folder.

# My files (Menu 6)

The **My files** menu allows you to access images, videos, music files, sound files, and other files stored in the phone's memory or on a memory card.

To access this menu, press **<Menu>** in Idle mode and select **My files**.

# **Tips for Digital Rights Management**

As a result of the Digital Rights Management (DRM) system, some of the media items you download from the Internet or receive by MMS may require a licence key to access them.

You can acquire the key from the website which owns the rights to the content; use the **Activate key** option.

Note the following icons on the list:

- Forwardable item with a valid key.
- Forwardable item without a valid key.
- Inforwardable item with a valid key.
- Inforwardable item without a valid key.

Your service provider supports only countbased or unlimited-access DRM files.

#### Images (Menu 6.1)

This menu displays photos you have taken and images you have downloaded, received in messages, or imported from a computer.

#### Viewing an image

- 1. Select an image folder.
- 2. Select an image.
- 3. Press [Left] or [Right] to view other photos.

#### Viewing a slide show

You can view your photos as a slide show, a sequential presentation of each photo in the current folder.

- 1. Select My photos.
- 2. Press <**Options**> and select **Slide show**.
- 3. Select an interval option. The slide show begins.
- 4. Press **<Stop**> to stop the slide show.

#### Using image options

While viewing an image, press < > to access the following options:

- Send via: send the file via MMS or Bluetooth.
- Set as caller image: set the image as a caller ID image for a Phonebook entry.
- Move to: move the file to another folder in a phone's memory or on a memory card.
- Copy to memory card: copy the file to a memory card.
- Activate key: get a licence key when the key for the selected DRM file expires.
- Delete: delete the file.
- **Rename**: change the file name.
- **Bluetooth visibility**: share the file or the files you want with other Bluetooth devices.
- Lock/Unlock: lock the file to prevent it from being deleted, or unlock the file.
- **Details**: access the file properties.
- Key management: manage the licence keys you have acquired.

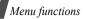

#### Videos (Menu 6.2)

This menu displays video clips you have recorded, downloaded, received in messages, or imported from a computer.

Video clips recorded on other devices, such as camcorders, may not play correctly.

# Playing a video clip

- 1. Select a video folder.
- 2. Select a video clip.

During playback, use the following keys:

| Key    | Function                                 |
|--------|------------------------------------------|
| ок     | Pauses or resumes playback.              |
| Left   | Moves backward in a file when held down. |
| Right  | Moves forward in a file when held down.  |
| Volume | Adjusts the volume.                      |
| Up     | Returns to the video list.               |
| Down   | Stops playback.                          |

# Using video options

After playback, press **<Options**> to access the following options:

- Send via: send the file via MMS or Bluetooth.
- **Move to**: move the file to another folder in a phone's memory or on a memory card.
- Copy to memory card: copy the file to a memory card.
- Activate key: get a new licence key when the key for the selected DRM file expires.
- Delete: delete the file.
- Rename: change the file name.
- **Bluetooth visibility**: share the selected file or the files you want with other Bluetooth devices.
- Lock/Unlock: lock the file to prevent it from being deleted, or unlock the file.
- **Details**: access the file properties.
- Key management: manage the licence keys you have acquired.

#### Music (Menu 6.3)

This menu displays music files you have downloaded or imported from a computer.

# **Playing music**

Select a file.

During playback, use the following keys:

| Key    | Function                    |
|--------|-----------------------------|
| Left   | Moves to the previous file. |
| Right  | Moves to the next file.     |
| Volume | Adjusts the volume.         |

#### Using music options

While playing a music file, press **Options**> to access the following options:

- Send via Bluetooth: send the file via Bluetooth.
- Set as: set the file as your ringtone or a ringtone for a Phonebook entry.
- Move to memory card: move the file to a memory card. This option is only available when you insert a memory card into the phone.

- Copy to memory card: copy the file to a memory card.
- Activate key: get a licence key when the key for the selected DRM file expires.
- Delete: delete the file.
- Bluetooth visibility: share the selected file or the files you want with other Bluetooth devices.
- Lock/Unlock: lock the file to prevent it from being deleted, or unlock the file.
- **Details**: access the file properties.
- Key management: manage the licence keys you have acquired.

## Sounds (Menu 6.4)

This menu displays voice memos you have recorded, and sound files you have downloaded, received in messages, or imported from a computer.

# Playing a sound clip

- 1. Select a sound folder.
- Select a sound clip. For a voice memo, see Voice recorder. ▶ p. 47

## Using sound options

While playing a sound clip, press <**Options**> to access the following options:

- Send via: send the file via MMS or Bluetooth.
- **Set as**: set the file as your ringtone or a ringtone for a Phonebook entry. This option is not available for .amr files.
- **Move to**: move the file to another folder in a phone's memory or on a memory card.
- Copy to memory card: copy the file to a memory card.
- Activate key: get a licence key when the key for the selected DRM file expires.
- **Delete**: delete the file.
- Rename: change the file name.
- **Bluetooth visibility**: share the selected file or the files you want with other Bluetooth devices.
- Lock/Unlock: lock the file to prevent it from being deleted, or unlock the file.
- **Details**: access the file properties.

• Key management: manage the licence keys you have acquired.

# Other files (Menu 6.5)

Files that you have received but which are not supported by your phone are stored in this folder. You cannot open these files on the phone.

From the file list, press **Options**> to access the following options:

- Send via: send the file via MMS or Bluetooth.
- Move to memory card: move the file to a memory card.
- Copy to memory card: copy the file to a memory card.
- **Delete**: delete the selected file or all files.
- **Rename**: change the file name.
- **Bluetooth visibility**: share the selected file or the files you want with other Bluetooth devices.

- Lock/Unlock: lock the file to prevent it from being deleted, or unlock the file.
- Details: access the file properties.

#### Memory card (Menu 6.6)

Use this menu to access the files stored on a memory card. This menu is only available when you insert a memory card into the phone.

Your phone is preset to use FAT16-formatted memory cards. If you insert a FAT32formatted memory card, the phone will ask you to reformat the memory card. If you do not, you will not be able to access the card from the phone.

# Memory status (Menu 6.7)

You can check the total amount of memory and the amount of memory currently in use in each media box.

# Calendar (Menu 7)

Use this menu to keep track of your schedule.

To access this menu, press **<Menu>** in Idle mode and select **Calendar**.

# **Creating an item**

You can store appointments, anniversaries, and tasks on the calendar. More than one item per day can be stored.

# **Entering an appointment**

- 1. Press <Options> and select Create  $\rightarrow$  Appointment.
- 2. Enter information or change the settings:
  - **Subject**: enter a title for the appointment.
  - **Details**: enter the appointment details.
  - Start date and Start time: enter the starting date and time for the appointment.
  - **AM/PM**: select **AM** or **PM** in 12-hour time format.

- End date and End time: enter the ending date and time for the appointment.
- **AM/PM**: select **AM** or **PM** in 12-hour time format.
- **Location**: enter information about the appointed location.
- Alarm: select to set an alarm for the appointment.
- **Before**: set how long before the appointment the alarm is to alert you and set a unit for your setting.
- Alarm: set a unit for your alarm setting.
- Alarm tone: select an alarm tone.
- **Repeat**: set the appointment to recur and select a repeat unit.
- Repeat: select a repeat unit.
- **Until**: set the ending date, if the appointment will recur.
- 3. Press <**Save**> to save the appointment.

# Entering an anniversary

- 1. Press **<Options>** and select **Create**  $\rightarrow$  **Anniversary**.
- 2. Enter information or change the settings:

- **Occasion**: enter information about the anniversary.
- Date: enter the date.
- **Alarm**: select to set an alarm for the anniversary.
- **Before**: set how long before the anniversary the alarm is to alert you and set a unit for your setting.
- **Alarm**: set a unit for your alarm setting.
- Alarm time: enter the time for the alarm to ring.
- **AM/PM**: select **AM** or **PM** in 12-hour time format.
- Alarm tone: select an alarm tone.
- **Repeat every year**: set the phone to remind you of the anniversary every year.
- 3. Press **<Save**> to save the anniversary.

# Entering a task

- 1. Press <Options> and select Create  $\rightarrow$  Task.
- 2. Enter information or change the settings:
  - **Task**: enter information about the task.

- Start date: enter the starting date.
- Due date: enter the ending date.
- Select priority: select a priority level.
- 3. Press <**Save**> to save the task.

# Viewing an item

1. Select a date to display the items for that day.

The list of items scheduled for the selected day appears. The following icons indicates each item type:

- 📳 : Appointment
- 🚊 : Anniversary
- 🛷 : Task
- 2. Select an item to view its details.
- 3. Press [Left] or [Right] to access the other items scheduled for the selected day.

While viewing an item, press **Options**> to access the following options:

- Edit: edit the item.
- Create: add a new item.
- Send via: send the item via SMS, MMS, or Bluetooth.

- Delete: delete the item.
- **Memory status**: access memory information for the items stored on the calendar.

# Using calendar options

On the item list, press **<Options**> to access the following options:

- View: check the items scheduled for the selected day.
- Create: add a new item.
- **Go to**: select today's date or enter a specific date.
- Send via: send the item via SMS, MMS, or Bluetooth.
- Event list: sort items by type of item.
- Delete: delete the items stored on the calendar by using various deleting options.
- **Missed alarm events**: view items whose alarms you have missed.
- **Memory status**: access memory information for the items stored on the calendar.

# Camera (Menu 8)

You can use the camera module embedded in your phone to take photos and record videos.

To access this menu, press <**Menu**> in Idle mode and select **Camera**, or press [1].

# Taking a photo

You can take photos in various modes. The camera produces JPEG photos.

# Taking a photo

- 1. Access the **Camera** menu or press [ 🖄 ] to turn on the camera.
- 2. Make any desired adjustments.
  - Press < > to switch the screen to the multimedia player display.
     p. 28
  - Press [Left] or [Right] to adjust the brightness.
  - Press [Up], [Down], or [Volume] to zoom in or out.
  - Press [18] to switch to Record mode.
     ▶ p. 75

3. Press [**OK**] to take a photo. The photo is saved in the **My photos** folder.

| 4. | То                                       | Press                                 |
|----|------------------------------------------|---------------------------------------|
|    | access photo options                     | < <b>⊑,</b> >. ▶ p. 74                |
|    | check the hidden<br>section of the photo | [Up] or [Down].                       |
|    | delete the photo                         | [ <b>C</b> ] and then < <b>Yes</b> >. |
|    | return to Capture<br>mode                | < >>.                                 |

# Using photo options

After saving a photo, press < > to access the following options:

- Send via: send the file via MMS or Bluetooth.
- Viewfinder: return to Capture mode.
- Set as caller image: set the photo as a caller ID image for a Phonebook entry.
- **Delete**: delete the file.
- **Rename**: change the file name.
- Go to My photos: access the My photos folder. ▶ p. 67

- Lock/Unlock: lock the file to prevent it from being deleted, or unlock the file.
- Bluetooth visibility: share the selected file or the files you want with other Bluetooth devices.
- Details: access the file properties.

## **Recording a video**

You can record a video of what is displayed on the camera screen and save it.

#### Recording a video

- 1. In Capture mode, press [13] to switch to Record mode.
- 2. Make any desired adjustments.
  - Press < > to switch the screen to the multimedia player display.
    - ▶ p. 30
  - Press [Left] or [Right] to adjust the brightness.
  - Press [Up], [Down], or [Volume] to zoom in or out.
  - Press [13] to switch to Capture mode. ▶ p. 74
- 3. Press [OK] to start recording.

 Press [OK] to stop recording. The video is automatically saved in the My video clips folder.

| То                          | Press                                    |  |
|-----------------------------|------------------------------------------|--|
| play back the<br>video clip | [ <b>OK</b> ].                           |  |
| access video<br>options     | < <b>Options</b> >. ► p. 75              |  |
| delete the video            | [ <b>C</b> ] and then<br>< <b>Yes</b> >. |  |
| return to Record mode       | < <b>Preview</b> >.                      |  |

#### Using video options

After saving a video clip, press **Options**> to access the following options:

- Send via: send the file via MMS or Bluetooth.
- Viewfinder: return to Record mode.
- **Delete**: delete the file.
- **Rename**: change the file name.

- Go to My video clip: access the My video clips folder. ▶ p. 68
- Lock/Unlock: lock the file to prevent it from being deleted, or unlock the file.
- **Bluetooth visibility**: share the selected file or the files you want with other Bluetooth devices.
- Details: access the file properties.

# Settings (Menu 9)

The **Settings** menu provides you with various setting options to customise the phone to your preferences and needs. You can also reset the settings to their default status.

To access this menu, press **<Menu>** in Idle mode and select **Settings**.

# Time and date (Menu 9.1)

Use this menu to change the time and date displayed on your phone. Before setting the time and date, specify your time zone in the **World clock** menu. ▶ p. 48

- Auto update: select a mode for updating the current time and date.
  - Prompt first: your phone will read the MCC (Mobile Country Code) from the network and automatically update the current time by applying time difference for the country that you are in when you travel abroad. Before updating, the phone will ask you if you want to update time information.

Time information may not be updated when you move to one time zone to another within a country.

- Manual only: you can set the time and date manually.
- **Automatic**: your phone will receive time information from the network.
- **Time**: enter the current time.
- **AM/PM**: select **AM** or **PM** in 12-hour time format.
- Time format: select a time format.
- Date: enter the current date.
- Date format: select a date format.

# Phone settings (Menu 9.2)

Many different features of your phone's system can be customised to suit your preferences.

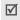

Some menus may not be available, depending on your service provider.

#### Language (Menu 9.2.1)

Use this menu to select a language for the display text. If you select **Automatic**, the phone uses the same language as the SIM card.

#### Greeting message (Menu 9.2.2)

Use this menu to enter the greeting that is displayed briefly when the phone is switched on.

#### Shortcuts (Menu 9.2.3)

You can use the Navigation keys as shortcuts to access specific menus directly from Idle mode. Use this menu to assign a shortcut to a key.

#### Assigning a shortcut menu

- 1. Select a key to be used as a shortcut key.
- 2. Select a menu to be assigned to the key.

#### Using shortcut options

Press **<Options**> to access the following options:

- Change: assign or change a shortcut menu.
- Remove: deactivate the shortcut assignment to the selected key.
- Remove all: deactivate all shortcut assignments.

#### Volume key (Menu 9.2.4)

Use this menu to change the volume key settings.

- Volume key function: set whether the phone mutes the call ringer or rejects a call if you press [Volume] when a call comes in. You can also set whether the phone sends an SMS message to the caller when a call is rejected.
- Text message: enter a message to be sent to the caller when a call is rejected.

## Extra settings (Menu 9.2.5)

You can turn the automatic redialling or answering feature on or off.

- **Auto redial**: set the phone to make up to ten attempts to redial a phone number after an unsuccessful call.
- Anykey answer: answer an incoming call by pressing any key, except for <Reject> and [-].

# Offline mode (Menu 9.2.6)

Use this menu to switch the phone to Offline mode or back to Online mode.

# USB setting (Menu 9.2.7)

Use this menu to select a USB mode that will be used when you connect your phone to a PC via USB interface.

 Media transfer: you can use Media transfer mode to transfer WMDRM (Window Media Digital Rights Management) content with licence keys directly from the Windows Media Player 10 to the phone. You can also get new licence keys for the DRM files that have expired licence keys.

- Mass storage: you can access a memory card from your PC.
- **PC studio**: you can use the Samsung PC Studio programme to synchronise data and transfer media files between the phone and a PC.
- **Ask on connection**: the phone will ask you to select the USB mode you want each time you connect the phone and PC with a PC data cable.

# Display settings (Menu 9.3)

Use this menu to change settings for the display.

#### **Skin** (Menu 9.3.1)

You can select a skin colour pattern for Menu mode.

#### Brightness (Menu 9.3.2)

You can adjust the brightness of the displays for varying lighting conditions.

# Dialling display (Menu 9.3.3)

Use this menu to select a font colour for the numbers, and background colour of the display while dialling.

# Sound settings (Menu 9.4)

Use this menu to customise various sound settings.

## Incoming call (Menu 9.4.1)

Use this menu to change the sound settings for incoming calls.

- **Ringtone**: select a ringtone to be used for the call ringer.
- Volume: select a ringtone volume.
- Alert type: specify how you are to be informed of incoming calls.

#### Keypad tone (Menu 9.4.2)

Use this menu to select the tone that the phone sounds when you press a key.

You can adjust the key tone volume using [Volume] in Idle mode.

#### Message tone (Menu 9.4.3)

Use this menu to change the sound settings for incoming SMS messages, MMS messages, and broadcast messages individually.

• **Tone**: select one of several message tones.

- Alert type: specify how you are to be informed when a message comes in.
- **Repetition**: specify how often the phone informs you of a new message.

#### Power on/off (Menu 9.4.4)

Use this menu to select the melody that the phone sounds when it is switched on or off.

## Silent mode (Menu 9.4.5)

Use this menu to set how the phone acts to alert you to a specific event while in Silent mode.

#### Extra tones (Menu 9.4.6)

Use this menu to customise additional tones for the phone.

- Minute minder: set the phone to beep every minute during an outgoing call to keep you informed of the length of your call.
- **Connection tone**: set the phone to beep when an outgoing call connects to the system.

- Alert on call: set the phone to beep when you receive a new message or when the time for an alarm comes during a call.
- **Indicative tone**: set the phone to beep when a pop-up window displays.

# Light settings (Menu 9.5)

Use this menu to change the settings for the light.

## Backlight time (Menu 9.5.1)

You can select the length of time the backlight of each display stays on.

- **Normal**: select the length of time the backlight stays on.
- **Dimmed**: select the length of time the display stays on in Dim mode after the backlight turns off. After a specified time, the display turns off.

# Keypad light (Menu 9.5.2)

Use this menu to set how the phone controls the use of the keypad light. Select one of the following options on the **Use at** line:

• Any time: the keypad light is always used.

- Night time: the keypad light is used only between 5:00 PM and 9:00 AM.
- **Custom time**: you can specify the time period that the keypad light is used.

# Tutorial (Menu 9.6)

Use this menu to learn how to use the multimedia player keys. The screen switches to the multimedia player display and the embedded interactive tutorial launches.

Press [**>>**1] and follow the onscreen instructions.

# Network services (Menu 9.7)

Use this menu to access network services. Please contact your service provider to check their availability and subscribe to them, if you wish.

# Call diverting (Menu 9.7.1)

This network service reroutes incoming calls to a phone number that you specify.

- 1. Select a call diverting option:
  - Divert always: divert all calls.
  - **Busy**: divert calls when you are on another call.

- **No reply**: divert calls when you do not answer the phone.
- **Unreachable**: divert calls when you are not in your service area or when your phone is switched off.
- Cancel all: cancel all call diverting options.
- 2. Select the type of calls to be diverted.
- Select Activate. To deactivate call diverting, select Deactivate.
- 4. Move to the **Divert to** line.
- 5. Enter the number to which calls are to be diverted.
- If you selected **No reply**, move to the Seconds line and select the length of time the network delays before diverting a call.
- 7. Press < Select >.

#### Call barring (Menu 9.7.2)

This network service allows you to restrict your calls.

- 1. Select a call barring option:
  - All outgoing calls: prohibit all outgoing calls.

- **International**: prohibit international calls.
- International except home: only allow calls to numbers within the current country when you are abroad, and to your home service area.
- All incoming calls: prohibit incoming calls.
- Incoming while abroad: prohibit incoming calls when you use your phone outside of your home service area.
- **Cancel all**: cancel all call barring settings, allowing calls to be sent and received normally.
- **Change barring password**: change the call barring password obtained from your service provider.
- 2. Select the type of calls to be barred.
- 3. Select **Activate**. To deactivate call barring, select **Deactivate**.
- Enter the call barring password supplied by your service provider and press <Select>.

# Call waiting (Menu 9.7.3)

This network service informs you when someone is trying to reach you while you are on another call.

- 1. Select the type of calls to which call waiting option will apply.
- 2. Select **Activate**. To deactivate call waiting, select **Deactivate**.

# Network selection (Menu 9.7.4)

This network service allows you to manually select the network to be used while roaming outside of your home area, or to let the network be chosen automatically.

You can select a network other than your home network only if there is a valid roaming agreement between the two.

# Caller ID (Menu 9.7.5)

This network service allows you to hide your phone number from the person you are calling. If you select **Default**, the phone will use the default setting provided by the network.

 $\ensuremath{\boxtimes}$  Some networks may not allow you to change this setting.

# Voice mail server (Menu 9.7.6)

Use this menu to store the number of the voicemail server and access your voicemails.

- You must store the voicemail server number before accessing the server. Your service provider can give you the number.
- **Connect to voice server**: connect to the voicemail server to listen to your messages.
- Voice server number: enter the voicemail server number.

# Closed user group (Menu 9.7.7)

Use this menu to set incoming and outgoing calls to be restricted to a selected user group. For details about how to create a closed user group (CUG), contact your service provider.

- **Index list**: add, delete, or activate CUG index numbers.
- **Outside access**: enable calls to numbers other than those in the closed user group. This feature depends on the nature of your CUG subscription.

 Default group: enable the default CUG, if you have set one with your service provider. When making a call, you are given the option of using your default CUG, instead of selecting one from the list.

#### Bluetooth (Menu 9.8)

Using the Bluetooth feature, you can connect the phone wirelessly to other Bluetooth devices and exchange data with them, talk hands-free, or control the phone remotely.

Bluetooth technology allows free wireless connections between all Bluetooth-compliant devices within a range of 10 meters. Since the devices communicate using radio waves, they do not need to be in line of sight to each other.

- М,
- If there are obstacles between the devices, the operating distance may be reduced.
  - It is recommended that you do not use the Bluetooth feature while using multimedia features, such as voice recorder, camera, and music player, or vice versa, for better performance.
  - Some devices, especially those that are not tested or approved by Bluetooth SIG, may be incompatible with your phone.

#### Setting up the Bluetooth feature

The **Bluetooth** menu provides the following options:

- Activation: activate or deactivate the Bluetooth feature.
- **My devices**: search for connectable Bluetooth devices.
- My phone's visibility: allow other Bluetooth devices to search for your phone.
- **My phone's name**: assign a Bluetooth device name to your phone, which is then displayed on other devices.

- Secure mode: determine if the phone asks for your confirmation when other devices access your data.
- **Bluetooth services**: display available Bluetooth services.

# Searching for and pairing with a Bluetooth device

- 1. From the **Bluetooth** menu, select **My** devices.
- 2. Select Search for new devices.

After searching, a list of devices to which you can connect displays. The following icons indicate the type of device:

- Image: Stereo headset
- 🖣 PDA
- Image: Mobile phone
- Image: Image: Image<//i>Image: Image: Image: Image: Image: Image: Image: Image: Image: Image: Image: Image: Image: Image: Image: Image: Image: Image: Image: Image: Image: Image: Image: Image: Image: Image: Image: Image: Image: Image: Image: Image: Image:
- 塌 Computer
- 🖶 Printer
- The Hands-free car kit/Mono headset
- 3. Select a device.

 Enter a Bluetooth PIN and press <**OK**>. This code is used just once and you do not need to memorise it.

When the owner of the other device enters the same code, pairing is complete.

Some devices, especially headsets or handsfree car kits, may have a fixed Bluetooth PIN, such as **0000**. If the other device has a code, you must enter it.

# Using device options

From the device list, press **Options**> to access the following options:

- **Connect**: connect to a headset or hands-free car kit.
- **Disconnect**: end the connection with the connected device.
- **Browse files**: search for data from the device and import data directly to your phone.
- Service list: access the Bluetooth service list of the device.

- Rename: rename the paired device.
- Authorise device/Unauthorised device: determine whether or not the phone asks you to permit connection when other devices try to connect to your phone.
- **Delete**: remove the selected device or all devices from the list.

#### Sending data via Bluetooth

- 1. Activate the Bluetooth feature.
- 2. Select the application in which the item you want to send is stored.
- 3. Select the item you want and press <**Options**>.
- 4. Select **Send via** → **Bluetooth**.
- 5. For Phonebook, select which data you want to send.
- 6. Select a device.
- If necessary, enter the Bluetooth PIN needed for pairing and press < OK >.

# **Receiving data via Bluetooth**

To receive data via Bluetooth, your phone's Bluetooth feature must be active and its visibility must be enabled.

- If an unauthorised Bluetooth device sends data to your phone, press <**Yes**> to allow the device to access your phone.
- 2. Press <**Yes**> to receive data.

# Security (Menu 9.9)

Use this menu to protect the phone against unauthorised use by managing the several access codes of your phone and SIM card.

✓ If you enter an incorrect PIN/PIN2 three times, the SIM card is blocked. To unblock it, you need to enter your PUK/PUK2 (Personal Unblocking Key). The codes are supplied by your service provider.

# PIN check (Menu 9.9.1)

The 4- to 8-digit PIN (Personal Identification Number) protects your SIM card against unauthorised use. When this feature is enabled, the phone requires your PIN each time it is switched on.

## Change PIN code (Menu 9.9.2)

Use this menu to change your PIN. The PIN check feature must be enabled to change the PIN.

#### Phone lock (Menu 9.9.3)

Use this menu to lock the phone from unauthorised use.

When this feature is enabled, you must enter a 4- to 8-digit phone password each time the phone is switched on.

To change the password, use the **Change password** menu.

#### Change password (Menu 9.9.4)

Use this menu to change your phone password.

# Privacy (Menu 9.9.5)

Use this menu to lock access to messages, media files, all menu functions on the phone, except for call functions.

When a privacy option is enabled, you must enter the phone password to access the locked items or functions.

# SIM lock (Menu 9.9.6)

This menu allows your phone to work only with the current SIM by assigning a SIM lock code. You must enter the SIM lock code to use a different SIM card.

#### Fixed dialling mode (Menu 9.9.7)

If supported by your SIM card, FDN (Fixed Dialling Number) mode restricts your outgoing calls to a limited set of phone numbers. When this feature is enabled, you can make calls only to phone numbers stored on the SIM card.

# Change PIN2 code (Menu 9.9.8)

If supported by your SIM card, use this menu to change your current PIN2.

# Mobile tracker (Menu 9.9.9)

When someone tries to use your phone with another SIM card, the phone will automatically send the preset tracking message to your family or friends. You can check the phone number from which the messages are sent and then track your phone. This feature is useful when the phone is stolen or lost. This feature may be unavailable due to certain features supported by your service provider.

- Sending of the tracking message will be billed to the user of the unauthorised SIM card. To use your phone with any other SIM card, you must first deactivate the Mobile Tracker feature.
- 1. Enter the phone password and press <**OK**>.
- 2. Specify the following options:
  - **Mobile tracker**: activate the Mobile Tracker feature.
  - **Recipients**: specify phone numbers to which you want to send the tracking messages.
  - Sender: enter the sender's name.
  - **Message**: check the preset tracking message text.
- When you have finished, press <Save>, or press <Options> and select Save.
- Press < Accept> if you agree to the terms and conditions of service listed on the screen.

#### Connection settings (Menu 9.10)

Use this menu to create and customise the profiles containing the settings for connecting your phone to the network. You need these settings to use the web browser or send MMS messages.

Your phone is set by default for connecting to the network by default. If you change the settings without first checking with your service provider, the web browser and MMS features may not work properly.

#### **Creating a profile**

- Press <New>. If a profile has already been saved, press <Options> and select Add new connection.
- 2. Specify profile parameters:
  - Profile name: enter a profile name.
  - **Homepage URL**: enter the URL address of the page to be used as your homepage.
  - Proxy: activate or deactivate the proxy server.
  - **IP address**: enter the IP address of the proxy server.

- **Port**: enter the port number of the proxy server.
- Linger time: set a time period after which the network is disconnected if there has been no new data traffic in that time.
- **DNS**: activate or deactivate the DNS (Domain Name Server) addresses.
- **DNS 1** and **DNS 2**: enter the primary and secondary DNS addresses.
- **Bearer**: select the network bearer type.
- Advanced settings: change the advanced options. Depending on the bearer setting, available options vary. When the bearer is set to GPRS:

**APN**: enter the access point name.

Login ID: enter the login ID.

**Password**: enter the login password.

When the bearer is set to **GSM**:

**Dial number**: enter the PPP phone number.

Login ID: enter the login ID.

**Password**: enter the login password.

**Data call type**: select a call type for data transmission.

3. Press **<Save>** to save the profile.

# Using profile options

Press **<Options**> to access the following options:

- Edit: edit the selected profile.
- **Delete**: delete the profile.
- Add new connection: add a new profile.

# Reset settings (Menu 9.11)

Use this menu to reset the phone's settings you have changed.

- 1. Press [**OK**] to select the setting categories to be reset.
- 2. Press <**Reset**>.
- 3. Press **<OK**> to confirm the reset.
- 4. Enter the phone password and press <**OK**>.

✓ You can change this password. ► p. 86

# Phone information (Menu 9.12)

Use this menu to check your phone's ID and version information. When you select this menu, the screen switches to the Multimedia player display. Press [>>1] to exit and return to the phone display.

# Solve problems

# Help and personal needs

To save the time and expense of an unnecessary service call, perform the simple checks in this section before contacting a service professional.

# When you switch on your phone, the following messages may appear:

"Insert SIM card"

• Be sure that the SIM card is correctly installed.

"Enter password"

 The automatic locking function has been enabled. You must enter the phone's password before you can use the phone.

"Enter PIN"

- You are using your phone for the first time. You must enter the PIN supplied with the SIM card.
- The PIN locking feature is enabled. Every time the phone is switched on, the PIN has to be entered. To disable this feature, use the **PIN check** menu.

"Enter PUK"

• The PIN code was entered incorrectly three times, and the SIM card is now blocked. Enter the PUK supplied by your service provider.

# "No service" or "Service unavailable" displays

- The network connection has been lost. You may be in a weak signal area. Move and try again.
- You are trying to access an option for which you have no subscription with your service provider. Contact the service provider for further details.

# You have entered a number but it was not dialled

- Be sure that you have pressed [~].
- Be sure that you have accessed the right cellular network.
- Be sure that you have not set an outgoing call barring option.

# Your correspondent cannot reach you

Be sure that your phone is switched on.
 ([ ] pressed for more than one second.)

- Be sure that you have accessed the right cellular network.
- Be sure that you have not set an incoming call barring option.

# Your correspondent cannot hear you speaking

- Be sure that he microphone is switched on.
- Be sure that you are holding the phone close enough to your mouth. The mouthpiece is located at the bottom of the phone.

#### The phone starts beeping and "Warning. low battery" flashes on the display

• Your battery is insufficiently charged. Recharge the battery.

# The audio quality of the call is poor

- Check the signal strength indicator on the display (Yull). The number of bars indicates the signal strength from strong (Yull) to weak (Y).
- Try moving the phone slightly or moving closer to a window if you are in a building.

#### No number is dialled when you re-call a Phonebook entry

- Use the Contact list feature to ensure the number has been stored correctly.
- Re-store the number, if necessary.

# The phone malfunctions or its display freezes

- Reset the phone by pressing the reset button in the hole under [Volume] with a sharp tool.
- The battery becomes low too soon, the battery's lifespan nearly expires. Bring the phone to a Samsung service centre to replace the battery.

# If the above guidelines do not help you to solve the problem, take note of:

- The model and serial numbers of your phone
- Your warranty details
- A clear description of the problem

Then contact your local dealer or Samsung after-sales service.

# Health and safety information

# SAR certification information

This phone meets European Union (EU) requirements concerning exposure to radio waves.

Your mobile phone is a radio transmitter and receiver. It is designed and manufactured to not exceed the limits for exposure to radio-frequency (RF) energy, as recommended by the EU Council. These limits are part of comprehensive guidelines and establish permitted levels of RF energy for the general population. The guidelines were developed by independent scientific organisations through the periodic and thorough evaluation of scientific studies. The limits include a substantial safety margin designed to ensure the safety of all persons, regardless of age and health.

The exposure standard for mobile phones employs a unit of measurement known as Specific Absorption Rate (SAR). The SAR limit recommended by the EU Council is 2.0 W/kg.<sup>1</sup> The highest SAR value for this model phone was 0.679 W/kg.

SAR tests are conducted using standard operating positions with the phone transmitting at its highest certified power level in all tested frequency bands. Although the SAR is determined at the highest certified power level, the actual SAR level of the phone while operating can be well below the maximum value. This is because the phone is designed to operate at multiple power levels so as to use only the power required to reach the network. In general, the closer you are to a base station, the lower the power output of the phone.

The SAR limit for mobile phones used by the public is 2.0 watts/kilogram (W/kg) averaged over ten grams of body tissue. The limit incorporates a substantial margin of safety to give additional protection for the public and to account for any variations in measurements. The SAR values may vary, depending on national reporting requirements and the network band.

Before a new model phone is available for sale to the public, compliance with the European R&TTE Directive must be shown. This directive includes as one of its essential requirements the protection of the health and safety of the user and any other person.

#### Precautions when using batteries

- Never use a charger or battery that is damaged in any way.
- Use the battery only for its intended purpose.
- If you use the phone near the network's base station, it uses less power. Talk and standby time are greatly affected by the signal strength on the cellular network and the parameters set by the service provider.
- Battery charging time depends on the remaining battery charge, the type of battery, and the charger used. The battery can be charged and discharged hundreds of times, but it will gradually wear out. When the operation time is noticeably shorter than normal, it is time to buy a new battery.

- If left unused, a fully charged battery will discharge itself over time.
- Use only Samsung-approved batteries, and recharge your battery only with Samsung-approved chargers. Disconnect the charger from the power source when it is not in use. Do not leave the battery connected to a charger for more than a week, since overcharging may shorten its life.
- Extreme temperatures will affect the charging capacity of your battery: it may require cooling or warming first.
- Do not leave the battery in hot or cold places because the capacity and lifetime of the battery will be reduced. Try to keep the battery at room temperature. A phone with a hot or cold battery may not work temporarily, even when the battery is fully charged. Li-ion batteries are particularly affected by temperatures below 0° C (32° F).

# Health and safety information

- Do not short-circuit the battery. Accidental short-circuiting can occur when a metallic object like a coin, clip or pen causes a direct connection between the + and - terminals of the battery (metal strips on the battery). For example, do not carry a spare battery in a pocket or bag where the battery may contact metal objects. Short-circuiting the terminals may damage the battery or the object causing the short-circuiting.
- Dispose of used batteries in accordance with local regulations. Always recycle. Do not dispose of batteries in a fire.

# **Road safety**

Your wireless phone gives you the powerful ability to communicate by voice, almost anywhere, anytime. But an important responsibility accompanies the benefits of wireless phones, one that every user must uphold.

When you are driving a car, driving is your first responsibility. When using your wireless phone while driving, follow local regulations in the country or region you are in.

# **Operating environment**

Remember to follow any special regulations in force in the area you are in, and always switch off your phone whenever it is forbidden to use it, or when it may cause interference or danger.

When connecting the phone or any accessory to another device, read its user's guide for detailed safety instructions. Do not connect incompatible products.

As with other mobile radio transmitting equipment, users are advised that for the satisfactory operation of the equipment and for the safety of personnel, it is recommended that the equipment should only be used in the normal operating position (held to your ear with the antenna pointing over your shoulder).

# **Electronic devices**

Most modern electronic equipment is shielded from radio frequency (RF) signals. However, certain electronic equipment may not be shielded against the RF signals from your wireless phone. Consult the manufacturer to discuss alternatives.

## Pacemakers

Pacemaker manufacturers recommend that a minimum distance of 15 cm (6 inches) be maintained between a wireless phone and a pacemaker to avoid potential interference with the pacemaker. These recommendations are consistent with the independent research and recommendations of Wireless Technology Research. If you have any reason to suspect that interference is taking place, switch off your phone immediately.

# **Hearing aids**

Some digital wireless phones may interfere with some hearing aids. In the event of such interference, you may wish to consult your hearing aid manufacturer to discuss alternatives.

# Other medical devices

If you use any other personal medical devices, consult the manufacturer of your device to determine if it is adequately shielded from external RF energy.

Your physician may be able to assist you in obtaining this information.

Switch off your phone in health care facilities when regulations posted in these areas instruct you to do so.

## Vehicles

RF signals may affect improperly installed or inadequately shielded electronic systems in motor vehicles. Check with the manufacturer or its representative regarding your vehicle.

You should also consult the manufacturer of any equipment that has been added to your vehicle.

# **Posted facilities**

Switch off your phone in any facility where posted notices require you to do so.

# Potentially explosive environments

Switch off your phone when in any area with a potentially explosive atmosphere, and obey all signs and instructions. Sparks in such areas could cause an explosion or fire resulting in bodily injury or even death.

Users are advised to switch off the phone while at a refuelling point (service station). Users are reminded of the need to observe restrictions on the use of radio equipment in fuel depots (fuel storage and distribution areas), chemical plants, or where blasting operations are in progress.

Areas with a potentially explosive atmosphere are often but not always clearly marked. They include the areas below decks on boats, chemical transfer or storage facilities, vehicles using liquefied petroleum gas, such as propane or butane, areas where the air contains chemicals or particles, such as grain, dust or metal powders, and any other area where you would normally be advised to turn off your vehicle engine.

# **Emergency calls**

This phone, like any wireless phone, operates using radio signals, wireless, and landline networks as well as userprogrammed functions, which cannot guarantee connection in all conditions. Therefore, you should never rely solely on any wireless phone for essential communications like medical emergencies.

To make or receive calls, the phone must be switched on and in a service area with adequate signal strength. Emergency calls may not be possible on all wireless phone networks or when certain network services and/or phone features are in use. Check with local service providers.

To make an emergency call:

- 1. Switch on the phone.
- 2. Key in the emergency number for your present location. Emergency numbers vary by location.
- 3. Press [**~**].

Certain features like Call Barring may need to be deactivated before you can make an emergency call. Consult this document and your local cellular service provider.

# Other important safety information

- Only qualified personnel should service the phone or install the phone in a vehicle. Faulty installation or service may be dangerous and may invalidate any warranty applicable to the device.
- Check regularly that all wireless phone equipment in your vehicle is mounted and operating properly.
- Do not store or carry flammable liquids, gases, or explosive materials in the same compartment as the phone, its parts, or accessories.
- For vehicles equipped with an air bag, remember that an air bag inflates with great force. Do not place objects, including installed or portable wireless equipment, in the area over the air bag or in the air bag deployment area. Improperly installed wireless equipment could result in serious injury if the air bag inflates.

- Switch off your phone before boarding an aircraft. It is dangerous and illegal to use wireless phones in an aircraft because they can interfere with the operation of the aircraft.
- Failure to observe these instructions may lead to the suspension or denial of telephone services to the offender, or legal action, or both.

# **Care and maintenance**

Your phone is a product of superior design and craftsmanship and should be treated with care. The suggestions below will help you fulfill any warranty obligations and allow you to enjoy this product for many years.

- Keep your phone and all its parts and accessories out of the reach of small children and pets. They may accidentally damage these things or choke on small parts.
- Keep the phone dry. Precipitation, humidity, and liquids contain minerals that corrode electronic circuits.

# Health and safety information

- Do not use the phone with a wet hand. Doing so may cause an electric shock to you or damage to the phone.
- Do not use or store the phone in dusty, dirty areas, as its moving parts may be damaged.
- Do not store the phone in hot areas. High temperatures can shorten the life of electronic devices, damage batteries, and warp or melt certain plastics.
- Do not store the phone in cold areas. When the phone warms up to its normal operating temperature, moisture can form inside the phone, which may damage the phone's electronic circuit boards.
- Do not drop, knock, or shake the phone. Rough handling can break internal circuit boards.
- Do not use harsh chemicals, cleaning solvents, or strong detergents to clean the phone. Wipe it with a soft cloth.
- Do not paint the phone. Paint can clog the device's moving parts and prevent proper operation.

- Do not put the phone in or on heating devices, such as a microwave oven, stove, or radiator. The phone may explode when overheated.
- When the phone or battery gets wet, the label indicating water damage inside the phone changes colour. In this case, phone repairs are no longer guaranteed by the manufacturer's warranty, even if the warranty for your phone has not expired.
- If your phone has a flash or light, do not use it too close to the eyes of people or animals. This may cause damage to their eyes.
- Use only the supplied or an approved replacement antenna. Unauthorised antennas or modified accessories may damage the phone and violate regulations governing radio devices.
- If the phone, battery, charger, or any accessory is not working properly, take it to your nearest qualified service facility. The personnel there will assist you, and if necessary, arrange for service.

# Index

#### A

AB mode, text input • 14 Alarm • 49 Album • 31 Answering call • 37 second call • 39 Anykey answer • 78 Auto redial • 78 Auto time update • 76

#### В

Backlight, set display • 80 keypad • 80 Barring, calls • 81 Battery charging • 7 precautions • 93 Bluetooth receiving, data • 85 sending, data • 85 settings • 83 Broadcast messages • 59, 65 Browser, web • 51

#### С

Calendar • 71 Call cost • 42

Call log dialled • 41 missed • 41 received • 41 Call time • 42 Caller groups • 45 Caller ID • 78, 82 Calls answering • 37 barring • 81 diverting • 80 holding • 38 redialling • 37 rejecting • 38 waiting • 82 Camera photos • 27, 74 videos • 29, 30, 75 CB (Cell Broadcast) messages • 59,65 Configuration messages • 57 Connection tone • 79 Creating messages MMS • 56 SMS • 54 CUG (Closed User Group) • 82

#### D

Date, set • 76

Deleting call log • 41 e-mail • 61, 62 events • 73 MMS • 59, 61, 62 phonebook • 44, 46 SMS • 58, 61, 62 Dialled calls • 41 Dialling font, set • 78 Display brightness • 78 icons • 11 language • 77 settings • 78 Diverting, calls • 80 DRM (Digital Rights Management) • 66 DTMF tones, send • 40

#### Е

Emergency calls • 96

#### F

FDN (Fixed Dialling Number) mode • 86 File manager • 66 FM radio • 33

#### G

Greeting message • 77

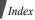

#### н

Health and safety • 92 Holding, call • 38

#### Ι

Icons • 11 Images, downloaded • 67 Inbox, messages • 57 Inserting memory card • 18 SIM card • 7 International calls • 37 Internet • 51

#### Κ

Key functions • 9 Keypad lock • 8 Keypad tones selecting • 79 sending/muting • 40

#### L

Language, select • 77 Last number, redial • 37 Light settings • 80 Locking keypad • 8 menu functions • 86 SIM card • 86

#### м

Memory card accessing files • 71 inserting • 18 Memory status downloaded items • 71 file manager • 71 messages • 66 phonebook 47 Menu accessing • 12 overview • 5 Message tone • 79 Messages cell broadcast • 59, 65 configuration • 59 areetina • 77 MMS • 56, 58 push • 59, 65 SMS • 54, 58 SOS • 65 Minute minder • 79 Missed calls • 41 MMS messages creating/sending • 56 deleting • 59 settina • 64 viewing • 57 Mobile tracker • 86 MTP (Media Transfer Protocol) • 23

Multimedia player keys, use • 20 Multimedia Player mode, switch • 9 Multiparty-call • 40 Music player • 22 Music, downloaded • 69

#### Ν

Name card • 46 Names entering • 13 searching • 43 Network selection • 82 Network services • 80 Numbers searching • 43 storing • 44

#### 0

Offline mode • 9 Outbox, messages • 60

#### Ρ

Password call barring • 81 phone • 86 Phone care and maintenance • 97 charging • 7 keys • 9 locking • 86 overview • 6

password • 86 resetting • 20, 88 switching on/off • 8 unpacking • 6 Phone mode, switch • 9 Phonebook adding • 44 deleting • 44, 46 finding • 43 managing • 46 options • 43 speed dialling • 45 Photos taking • 27, 74 viewing • 67 PIN, change • 86 PIN2, change • 86 Power on/off tone • 79 Privacy • 86 Problems, solve • 90 Push messages • 59, 65

# Q

Quiet mode entering • 16 setting • 79

#### R

Received calls • 41 Received messages • 57 Recording videos • 29, 30, 75 voice memos • 35, 47 Redialling automatically • 78 manually • 37 Resetting phone • 20, 88 Ringer incoming calls • 79 messages • 79 Road safety • 94 Roaming • 82

#### s

Safetv information • 92 precautions • 1 Security, calls • 85 Sent messages • 61 Shortcut • 77 SIM card inserting • 7 locking • 86 SMS messages creating/sending • 54 deletina • 58 settina • 63 viewing • 57 Solving problems • 90 SOS messages • 65

Sound settings • 79 Sounds, downloaded • 69 Speed dial • 45 Stopwatch • 50 Switching on/off phone • 8

#### Т

T9 mode, text input • 14 Templates, message • 62 Text input mode, change • 13 Text, enter • 13 Time, set • 76 Timer • 49

#### ۷

Videos playing • 32, 68 recording • 29, 30, 75 Voice recorder playing • 35, 47 recording • 35, 47 Voicemail server • 82

#### w

Waiting call • 82 Web browser access • 51 bookmarks • 53 World time • 48

# Declaration of Conformity (R&TTE)

For the following product :

GSM900/GSM1800/GSM1900 with Bluetooth

Portable Cellular Telephone

(Product description)

SGH-F300

(Model name)

Manufactured at :

- Samsung Electronics Co., Ltd, 94-1, Imsoo-Dong, Gumi City, Kyung-Buk, Korea,

(factory name, address) 730-350

to which this declaration relates, is in conformity with the following standards and/or other normative documents.

| : EN 60950-1:2001 | : EN 301 489-01 V1.4.1 (08-2002)<br>EN 301 489-07 V1.2.1 (08-2002)<br>EN 301 489-17 V1.2.1 (08-2002) | : EN 50360:2001, EN 50361:2001 | : EN 301 511 v9.0 2 (03-2003)<br>EN 300 328 v1.6.1 (11-2004) |
|-------------------|----------------------------------------------------------------------------------------------------|--------------------------------|--------------------------------------------------------------|
| Safety            | EMC                                                                                                  | SAR                            | Network                                                      |

We hereby declare that [all essential radio test suites have been carried out and that] the above named product is in conformity to all the essential requirements of Directive 1999/5/EC.

The conformity assessment procedure referred to in Article 10 and detailed in Annex[w] of Directive 1999/5/EC has been followed with the involvement of the following Notified Body(ies):

Walton-on-Thames, Surrey, KT12 2TD, UK BABT, Balfour House, Churchfield Road, Identification mark: 0168

C€0168

The technical documentation kept at :

Samsung Electronics QA Lab.

which will be made available upon request. (Representative in the EU)

Samsung Electronics Euro QA Lab Blackbushe Business Park,Saxony Way, Yateley, Hampshire,GU46 6GG, UK

کی بن مصرح

Yong-Sang Park / S. Manager

(place and date of issue) 2006 06 07

**#** It is not the address of Samsung Service Centre. For the address or the phone number of Samsung Service Centre, see the warranty card or contact the retailer where you purchased your phone.

(name and signature of authorized person)